## **Vývoj her pro konzoli Playdate**

## **s využitím enginu**

David Jelínek

Bakalářská práce 2024

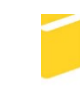

Univerzita Tomáše Bati ve Zlíně Fakulta aplikované informatiky

Univerzita Tomáše Bati ve Zlíně Fakulta aplikované informatiky Ústav informatiky a umělé inteligence

Akademický rok: 2023/2024

# ZADÁNÍ BAKALÁŘSKÉ PRÁCE

(projektu, uměleckého díla, uměleckého výkonu)

Jméno a příjmení: **David Jelínek** Osobní číslo: A20368 Studijní program: B0613A140020 Softwarové inženýrství Forma studia: Prezenční Vývoj her pro konzoli Playdate s využitím enginu Téma práce: Téma práce anglicky: Development of Games for the Playdate Console Using an Engine

## Zásady pro vypracování

- 1. Vypracujte literární rešerši na dané téma.
- 2. Na základě rešerše vyberte několik enginů, které budete porovnávat.
- 3. Navrhněte jednoduchou hru, která bude implementována ve vybraných enginech a i pomocí oficiálního SDK.
- 4. Implementujte hru v enginech a v oficiálním SDK.
- 5. Provedte srovnání mezi enginy a SDK z hlediska implementace i vyvinuté hry.

Forma zpracování bakalářské práce: tištěná/elektronická

Seznam doporučené literatury:

1. VIRIUS, Miroslav. Jazyky C a C++: kompletní průvodce. 2., aktualiz. vyd. Praha: Grada, 2011, 367 s. Knihovna programátora. ISBN 9788024739175. 2. lerusalimschy, R. (2016). Programming in lua. Lua.org. 3. FULLERTON, Tracy. Workshop herního designu: průvodce tvorbou inovativních her. V Praze: Nakladatelství Akademie múzických umění v Praze, 2021, xxxiii, 525 s. ISBN 978-80-7331-568-9. 4. Playdate [online]. Portland: Panic [cit. 2022-11-28]. Dostupné z: https://play.date/ 5. SCHELL, Jesse. The art of game design: a book of lenses. Third edition. Boca Raton: Taylor & Francis, a CRC title, part of the Taylor & Francis imprint, a member of the Taylor & Francis Group, the academic division of T&F Informa, 2019. ISBN 9781138632097.

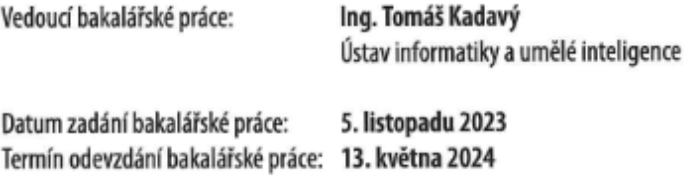

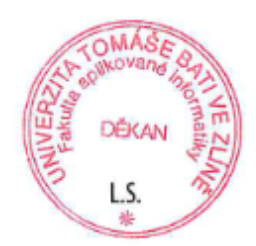

prof. Mgr. Roman Jašek, Ph.D., DBA v.r. ředitel ústavu

doc. Ing. Jiří Vojtěšek, Ph.D. v.r. děkan

Ve Zlíně dne 5. ledna 2024

#### **Prohlašuji, že**

- beru na vědomí, že odevzdáním bakalářské práce souhlasím se zveřejněním své práce podle zákona č. 111/1998 Sb. o vysokých školách a o změně a doplnění dalších zákonů (zákon o vysokých školách), ve znění pozdějších právních předpisů, bez ohledu na výsledek obhajoby;
- beru na vědomí, že bakalářská práce bude uložena v elektronické podobě v univerzitním informačním systému dostupná k prezenčnímu nahlédnutí, že jeden výtisk bakalářské práce bude uložen v příruční knihovně Fakulty aplikované informatiky Univerzity Tomáše Bati ve Zlíně;
- byl/a jsem seznámen/a s tím, že na moji bakalářskou práci se plně vztahuje zákon č. 121/2000 Sb. o právu autorském, o právech souvisejících s právem autorským a o změně některých zákonů (autorský zákon) ve znění pozdějších právních předpisů, zejm. § 35 odst. 3;
- beru na vědomí, že podle § 60 odst. 1 autorského zákona má UTB ve Zlíně právo na uzavření licenční smlouvy o užití školního díla v rozsahu § 12 odst. 4 autorského zákona;
- beru na vědomí, že podle  $\S 60$  odst. 2 a 3 autorského zákona mohu užít své dílo bakalářskou práci nebo poskytnout licenci k jejímu využití jen připouští-li tak licenční smlouva uzavřená mezi mnou a Univerzitou Tomáše Bati ve Zlíně s tím, že vyrovnání případného přiměřeného příspěvku na úhradu nákladů, které byly Univerzitou Tomáše Bati ve Zlíně na vytvoření díla vynaloženy (až do jejich skutečné výše) bude rovněž předmětem této licenční smlouvy;
- beru na vědomí, že pokud bylo k vypracování bakalářské práce využito softwaru poskytnutého Univerzitou Tomáše Bati ve Zlíně nebo jinými subjekty pouze ke studijním a výzkumným účelům (tedy pouze k nekomerčnímu využití), nelze výsledky bakalářské práce využít ke komerčním účelům;
- beru na vědomí, že pokud je výstupem bakalářské práce jakýkoliv softwarový produkt, považují se za součást práce rovněž i zdrojové kódy, popř. soubory, ze kterých se projekt skládá. Neodevzdání této součásti může být důvodem k neobhájení práce.

#### **Prohlašuji,**

- že jsem na bakalářské práci pracoval samostatně a použitou literaturu jsem citoval. V případě publikace výsledků budu uveden jako spoluautor.
- že odevzdaná verze bakalářské práce a verze elektronická nahraná do IS/STAG jsou totožné.

Ve Zlíně, dne 11.5.2024 David Jelínek, v.r.

podpis studenta

#### **ABSTRAKT**

Tato bakalářská práce se zaměřuje na analýzu a porovnání různých vývojových nástrojů dostupných pro herní konzoli Playdate. Playdate se odlišuje svým unikátním designem a interaktivními možnostmi. Hlavním cílem práce je poskytnout nezávislým vývojářům a začínajícím tvůrcům her komplexní přehled o oficiálním Software Development Kit (SDK), vývojovém prostředí PULP a uživatelsky vytvořeném herním enginu Noble, a určit, který z těchto nástrojů nejlépe vyhovuje potřebám vývoje her pro tuto novou platformu.

V rámci této práce provádím podrobné srovnání zmíněných vývojových nástrojů, hodnotím každý z nich z hlediska uživatelské přívětivosti, funkcionalit a podpory ze strany komunity. Pro analýzu jsou využity kvantitativní a kvalitativní metody, průzkumu uživatelské zkušenosti a analýzy dokumentace.

Výsledky práce naznačují, že zatímco oficiální SDK poskytuje nejlepší integraci s hardwarovými možnostmi konzole Playdate, vývojové prostředí PULP je uživatelsky přívětivé a herní engine Noble nabízí flexibilnější přístupy k tvorbě her, které mohou být preferovány v závislosti na specifických potřebách a zkušenostech vývojářů. V závěrečné části práce jsou detailně porovnány tyto vývojové nástroje s ohledem na různé vývojářské scénáře.

Klíčová slova práce: Playdate, SDK, PULP, Noble engine, porovnání.

#### **ABSTRACT**

This bachelor thesis focuses on the analysis and comparison of various development tools available for the Playdate gaming console. Playdate distinguishes itself with its unique design and interactive capabilities. The main goal of the thesis is to provide independent developers and aspiring game creators with a comprehensive overview of the official Software Development Kit (SDK), the PULP development environment, and the user-created Noble game engine, and to determine which of these tools best suits the needs of game development for this new platform.

Within this thesis, I conduct a detailed comparison of the mentioned development tools, evaluating each of them in terms of user-friendliness, functionality, and community support. Quantitative and qualitative methods, user experience surveys, and documentation analysis are utilized for the analysis.

The results of the thesis indicate that while the official SDK provides the best integration with the hardware capabilities of the Playdate console, the PULP development environment is user-friendly, and the Noble game engine offers more flexible approaches to game creation, which may be preferred depending on the specific needs and experiences of developers. In the final part of the thesis, these development tools are compared in detail with respect to various development scenarios.

Keywords: Playdate, SDK, PULP, Noble engine, comparison.

Poděkování, motto a čestné prohlášení, že odevzdaná verze bakalářské práce a verze elektronická, nahraná do IS/STAG jsou totožné ve znění:

Prohlašuji, že odevzdaná verze bakalářské práce a verze elektronická nahraná do IS/STAG jsou totožné.

Prohlašuji, že při tvorbě této práce jsem použil/a nástroj generativního modelu AI [ChatGPT 4; chatgpt.com] za účelem strukturování textu a překladu cizojazyčných textů. Po použití tohoto nástroje jsem provedl/a kontrolu obsahu a přebírám za něj plnou zodpovědnost.

## **OBSAH**

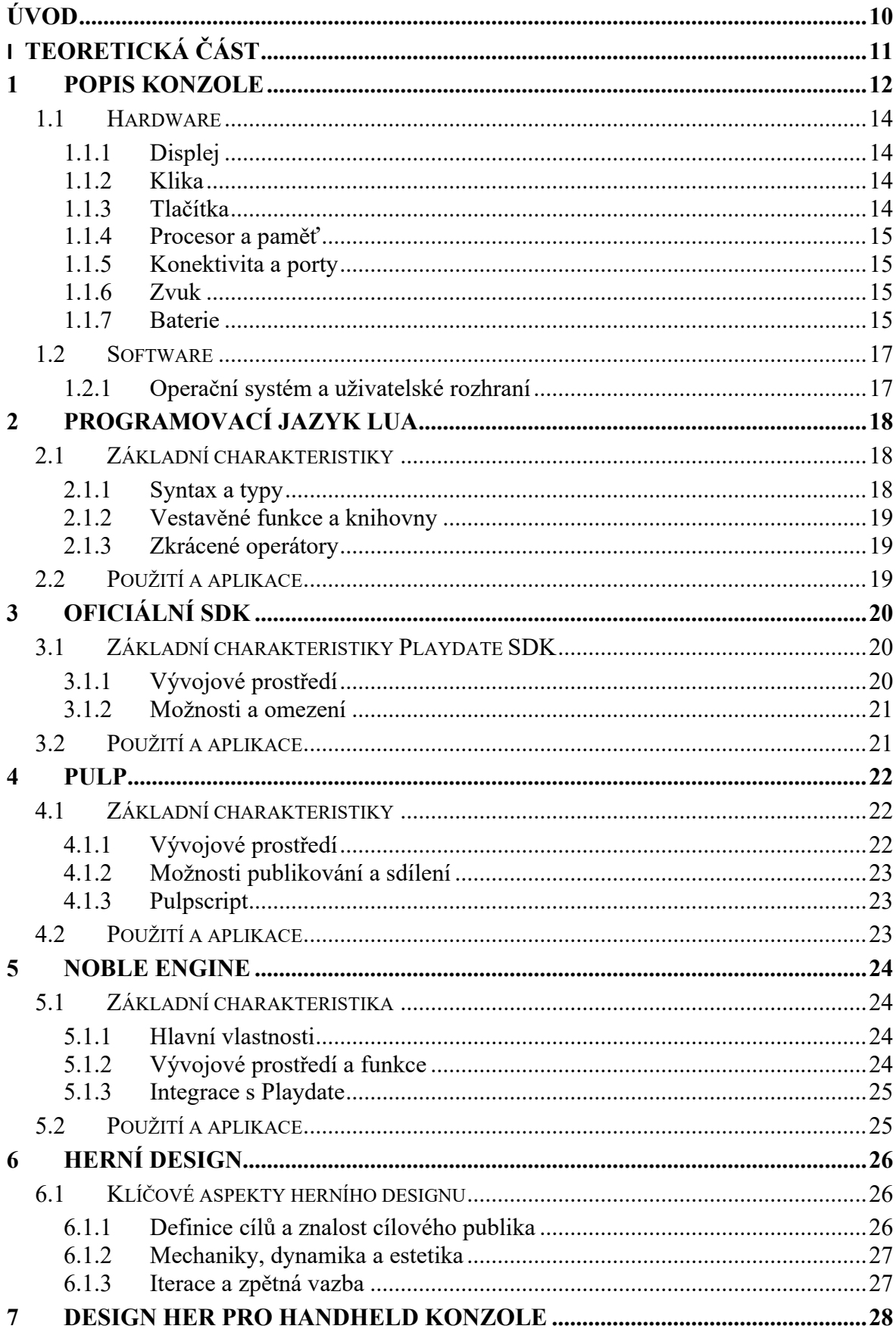

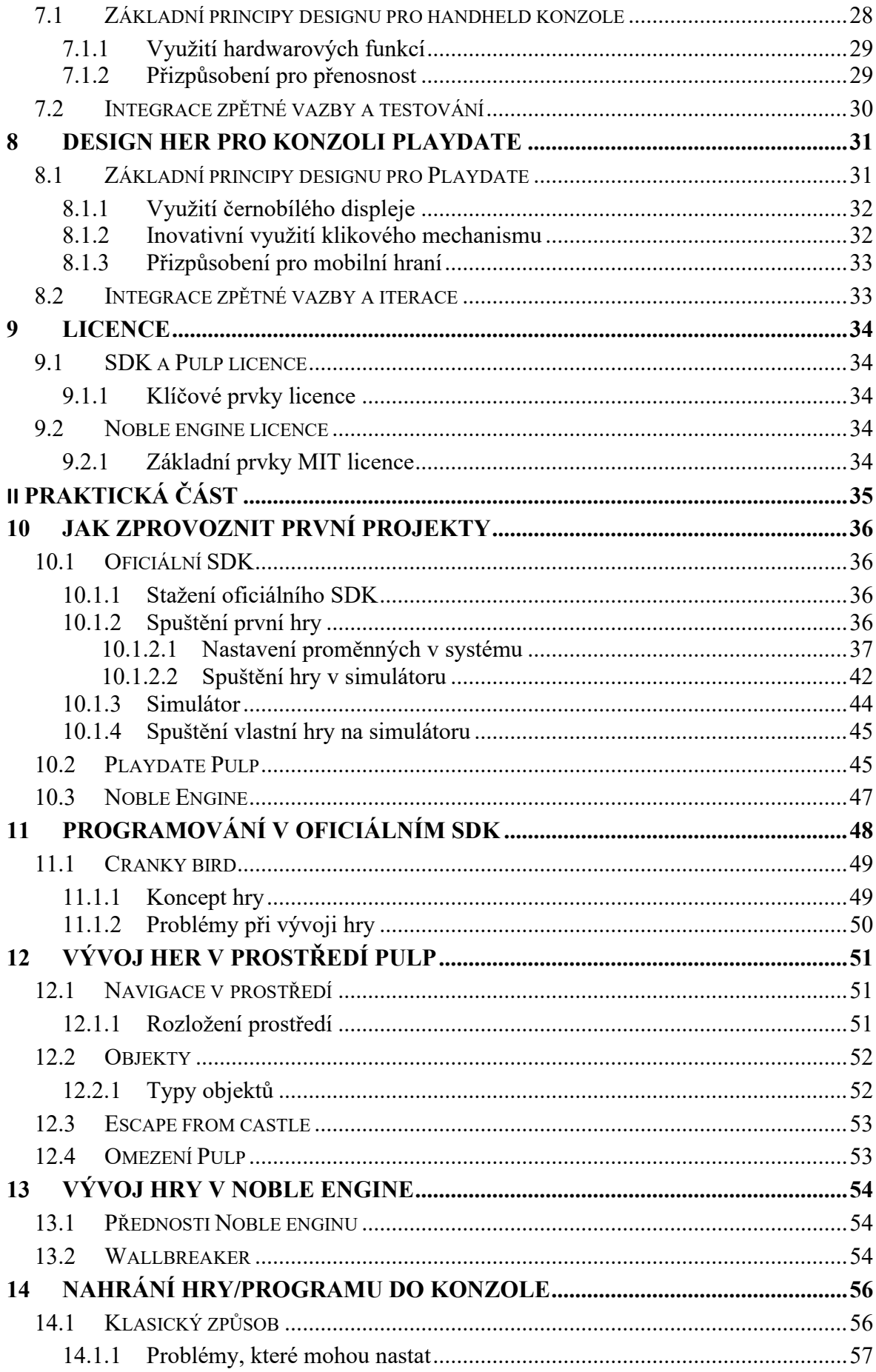

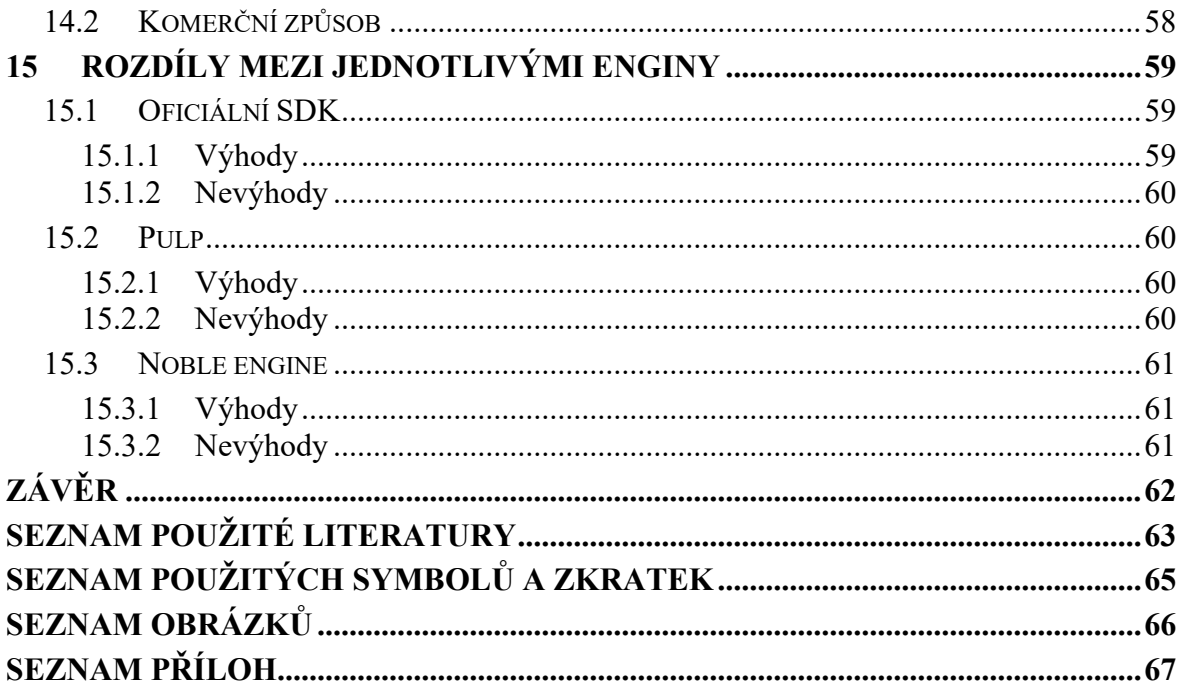

## <span id="page-10-0"></span>**ÚVOD**

Konzole Playdate, dostupná na webu [play.date](https://play.date/account/sideload/), představuje nový přírůstek v oblasti herních technologií. Díky svému jedinečnému designu a inovativním funkcím otevírá nové možnosti v herním designu a vývoji. Jelikož se jedná o relativně novou konzoli na trhu, neexistuje zatím mnoho srovnávacích studií nebo výukových materiálů, které by indie vývojářům nebo širší veřejnosti poskytly ucelený průvodce pro její využití. V této bakalářské práci se proto zaměřuji na důkladné srovnání mezi oficiálním Software Development Kit (SDK) poskytovaným výrobcem, intuitivním vývojovým prostředím PULP a uživatelsky vytvořeným herním enginem Noble. Cílem je určit, který z těchto nástrojů nejlepší vyhovuje potřebám nezávislých vývojářů a začínajících tvůrců her na konzoli Playdate.

Vývoj her pro Playdate přináší řadu výzev, včetně omezení hardwaru, specifického uživatelského rozhraní a formujícího se trhu. Tyto faktory vyvolávají otázky ohledně výběru nejvhodnějších vývojových nástrojů. Indie vývojáři čelí rozhodnutí, který nástroj vybrat pro realizaci svých kreativních vizí. Tato práce poskytuje komplexní přehled dostupných možností, hodnotí jejich silné a slabé stránky a porovnává je, aby pomohla vývojářům učinit informované rozhodnutí.

Provádím kritické zhodnocení poskytované funkcionality, výkonnosti, uživatelské přívětivosti a podpory komunity, což tvoří základ tohoto srovnání. Zabývám se otázkami jako: Jak snadno se specifické vlastnosti konzole Playdate implementují v rámci daných nástrojů? Jaký vliv má volba nástroje na celkový vývojový cyklus hry? Jak se jednotlivé enginy staví k otázkám škálovatelnosti a udržitelnosti projektů? A který nástroj je nejlepší pro úplné nováčky v dělání her?

Tato bakalářská práce se snaží naplnit mezeru v dostupných zdrojích tím, že poskytuje průvodce, který nejen osvětlí potenciál a omezení jednotlivých vývojových prostředků a enginů, ale slouží také jako praktický návod pro začínající vývojáře, kteří chtějí začít s tvorbou her na konzoli Playdate. Tímto způsobem práce usnadňuje rozhodování indie vývojářům o nejlepší cestě k realizaci jejich herních projektů.

## <span id="page-11-0"></span>**I. TEORETICKÁ ČÁST**

#### <span id="page-12-0"></span>**1 POPIS KONZOLE**

Konzole Playdate, vyvinutá společností Panic Inc., představuje významný přídavek do světa videoher. Tato konzole se odlišuje od tradičních herních zařízení svým unikátním designem a přístupem. Své uživatele zavádí do světa nostalgie a zároveň inovace v herním průmyslu. Playdate je kompaktní, výrazně žlutý s jednoduchým černobílým displejem, což připomíná éru retro handheldů. Přesto přináší nový prvek do interakce s hrami – fyzickou kliku umístěnou na pravé straně zařízení, která poskytuje zcela nový způsob herního ovládání[.\[1\]](#page-63-1)

Displej konzole Playdate, který je omezen na černobílý výstup, není vnímán jako nedostatek, ale spíše jako stylistické a funkční rozhodnutí, které podporuje kreativitu ve vývoji her. S rozlišením 400×240 pixelů poskytuje tento displej ostrý obraz, což je ideální pro unikátní umělecký styl her určených pro tuto platformu. Kromě toho je Playdate vybaven efektivním procesorem, což umožňuje hladký běh her. Zařízení také podporuje WiFi připojení, Bluetooth, USB-C port a 3,5mm audio výstup, což rozšiřuje jeho funkční možnosti a zvyšuje uživatelský komfort.[\[2\]](#page-63-2)

Software je zásadní součástí konzole Playdate. Toto zařízení je vybaveno vlastním operačním systémem, který je navržen tak, aby byl snadno použitelný a intuitivní pro navigaci. Unikátní je rovněž model distribuce her, který Playdate zavádí. Hry jsou vydávány ve formátu "sezón", kde každá sezóna postupně představuje hráčům nový titul na týdenní bázi. Tento přístup vytváří zážitek podobný sledování televizního seriálu, což přináší hráčům pocit očekávání a novosti s každým přírůstkem.

Vývoj her pro konzoli Playdate je usnadněn díky Software Development Kitu (SDK), který poskytuje společnost Panic Inc. zdarma. Tento SDK umožňuje vývojářům plně využívat jedinečné ovládací prvky konzole, včetně inovativní kliky, a nabízí možnosti pro programování her v jazycích jako je Lua a C. Kromě oficiálního SDK se v komunitě objevují i další nástroje, mezi něž patří PULP – webový editor a nástroj pro tvorbu her, který je určen pro jednoduchý a rychlý vývoj. PULP umožňuje i těm, kteří nemají hluboké znalosti programování, vytvářet hry, které jsou následně kompatibilní s konzolí Playdate.[\[2\]](#page-63-2)

Hlavní výzvou pro vývojáře při práci s konzolí Playdate zůstává efektivní využití jejího omezeného hardwaru, zatímco jsou vyzýváni k inovacím v rámci těchto omezení. Playdate poskytuje platformu, která umožňuje kreativitě a inženýrské důvtipnosti skutečně vyniknout. Od vývojářů se však vyžaduje, aby přemýšleli mimo tradiční rámce a objevovali nové herní mechaniky a narativní techniky. Tyto inovace by měly efektivně využívat unikátní ovládací prvky konzole a omezení jejího displeje, aby vytvořily nezapomenutelné herní zážitky.

<span id="page-13-0"></span>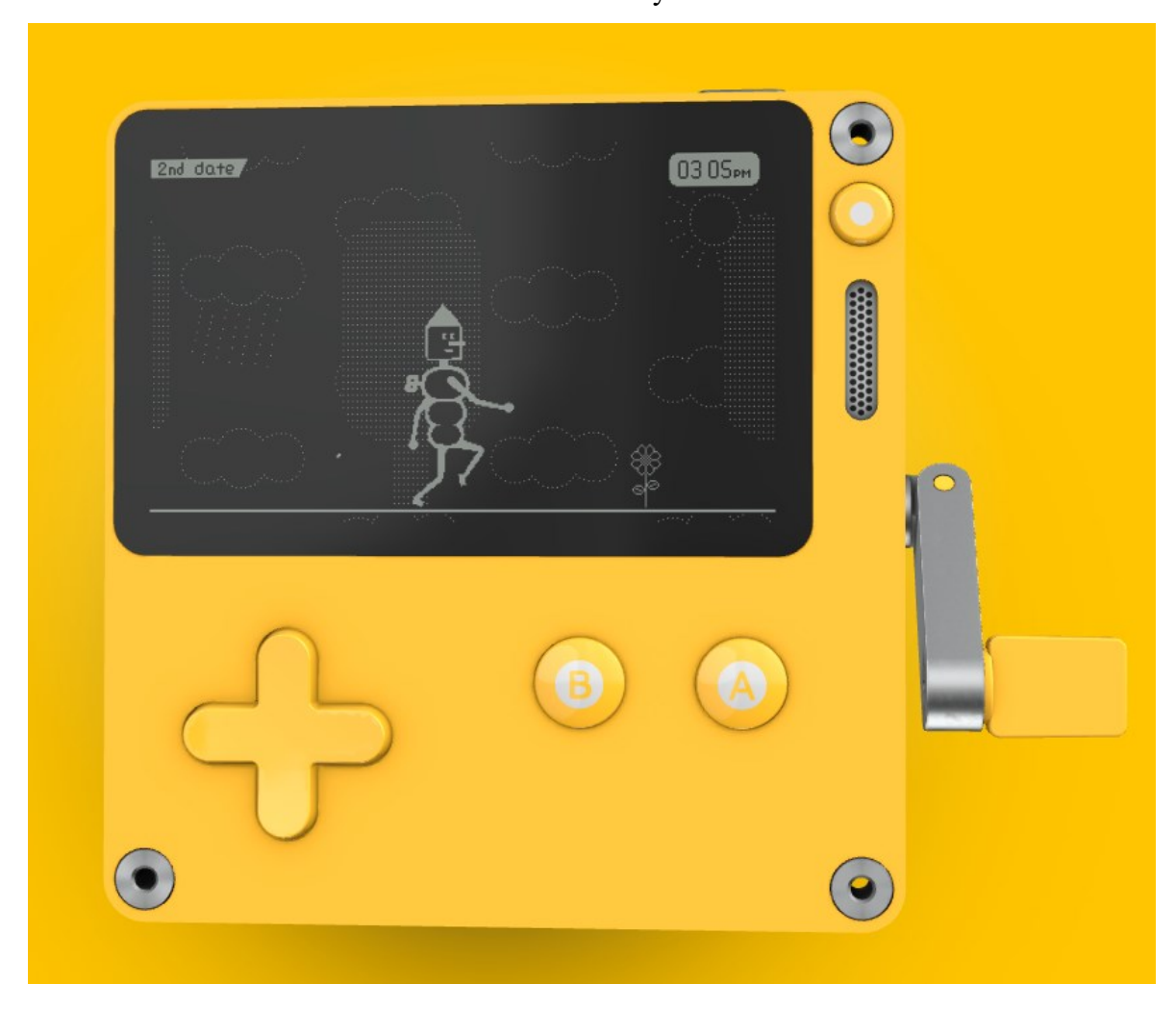

Obrázek 1: Konzole Playdate [1]

#### <span id="page-14-0"></span>**1.1 Hardware**

Hlavním rysem konzole Playdate je její minimalistický hardware. Toto kapesní zařízení, které se velikostně podobá klasickým herním handheldům, nabízí hardwarové specifikace, které jsou záměrně jednoduché, avšak stále dostatečné pro poskytování originálního herního zážitku. Tento přístup umožňuje vývojářům soustředit se na inovace v herním designu, aniž by je omezovala složitost hardwaru.

#### <span id="page-14-1"></span>**1.1.1 Displej**

Zvláštní pozornost si zaslouží černobílý reflektivní LCD displej konzole Playdate, který měří 2,7 palce a nabízí rozlišení 400×240 pixelů. Jeho 1-bitová barevná hloubka, umožňující zobrazovat pixely pouze jako černé nebo bílé, nejen že působí jako designový prvek, ale také podporuje kreativitu ve vývoji her. Reflektivní charakter displeje umožňuje používání Playdate i na přímém slunci. Absence podsvícení nejen šetří baterii, ale je také méně náročná na oči uživatelů. [\[2\]](#page-63-2) [\[3\]](#page-63-3)

#### <span id="page-14-2"></span>**1.1.2 Klika**

Dalším významným a vizuálně unikátním prvkem konzole Playdate je klikový mechanismus umístěný na pravé straně zařízení. Tento analogový ovladač rozšiřuje běžné ovládací možnosti o nové interaktivní funkce. Hráči mohou kliku otáčet nebo posouvat, což jim umožňuje objevovat nové dimenze interakce s herními světy a přináší zcela nový způsob, jakým lze hry ovládat a prožívat.[\[2\]](#page-63-2) [\[3\]](#page-63-3)

#### <span id="page-14-3"></span>**1.1.3 Tlačítka**

Kromě unikátní kliky nabízí konzole Playdate také klasické tlačítkové ovládání, které zahrnuje akční tlačítka A a B a směrový kříž (D-pad). Tyto prvky jsou standardními ovládacími prvky, na které jsou zvyklí hráči handheldových zařízení. Tato kombinace tradičního a inovativního ovládání umožňuje hráčům plynulé přizpůsobení a rozšiřuje možnosti, jak interagovat s hrami na Playdate.[\[2\]](#page-63-2) [\[3\]](#page-63-3)

#### <span id="page-15-0"></span>**1.1.4 Procesor a paměť**

Pokud jde o výkon, konzole Playdate je vybavena procesorem ARM Cortex-M7, který představuje efektivní řešení pro dosažení hladkého běhu her při nízké spotřebě energie. Díky tomuto procesoru společně s 16MB operační pamětí, která poskytuje dostatečný prostor pro hry a další obsah, se Playdate jeví jako výkonný nástroj jak pro hráče, tak pro vývojáře.[\[3\]](#page-63-3)

#### <span id="page-15-1"></span>**1.1.5 Konektivita a porty**

Pro propojení s vnějším světem je konzole Playdate vybavena WiFi a Bluetooth, což umožňuje snadné připojení k internetu a komunikaci s externími zařízeními. USB-C port poskytuje efektivní možnost pro nabíjení a přenos dat, zatímco standardní 3,5mm audio jack umožňuje připojení sluchátek. Toto připojení poskytuje hráčům možnost ponořit se do zvukového světa her bez rušení okolního prostředí, což zvyšuje jejich herní zážitek.[\[3\]](#page-63-3)

#### <span id="page-15-2"></span>**1.1.6 Zvuk**

Konzole Playdate je vybavena integrovaným reproduktorem, který poskytuje kvalitní zvukový výstup, klíčový pro ponoření se do herního světa. Díky přítomnosti 3,5mm audio jacku mají hráči možnost připojit sluchátka, což představuje výhodnou alternativu pro privátní poslech. Tato funkce nejen zvyšuje intimitu a kvalitu herního zážitku, ale také umožňuje hráčům vychutnat si zvuk her ve vysoké kvalitě, což je obzvláště důležité v situacích, kdy hráči vyžadují nebo preferují osobní audio prostor bez rušení okolního prostředí.[\[3\]](#page-63-3)

#### <span id="page-15-3"></span>**1.1.7 Baterie**

Konzole Playdate je navržena tak, aby byla energeticky úsporná. Její baterie poskytuje několik hodin hraní na jedno nabití, což je ideální pro hraní na cestách nebo během dlouhých herních sezení bez potřeby neustálého dobíjení.[\[3\]](#page-63-3)

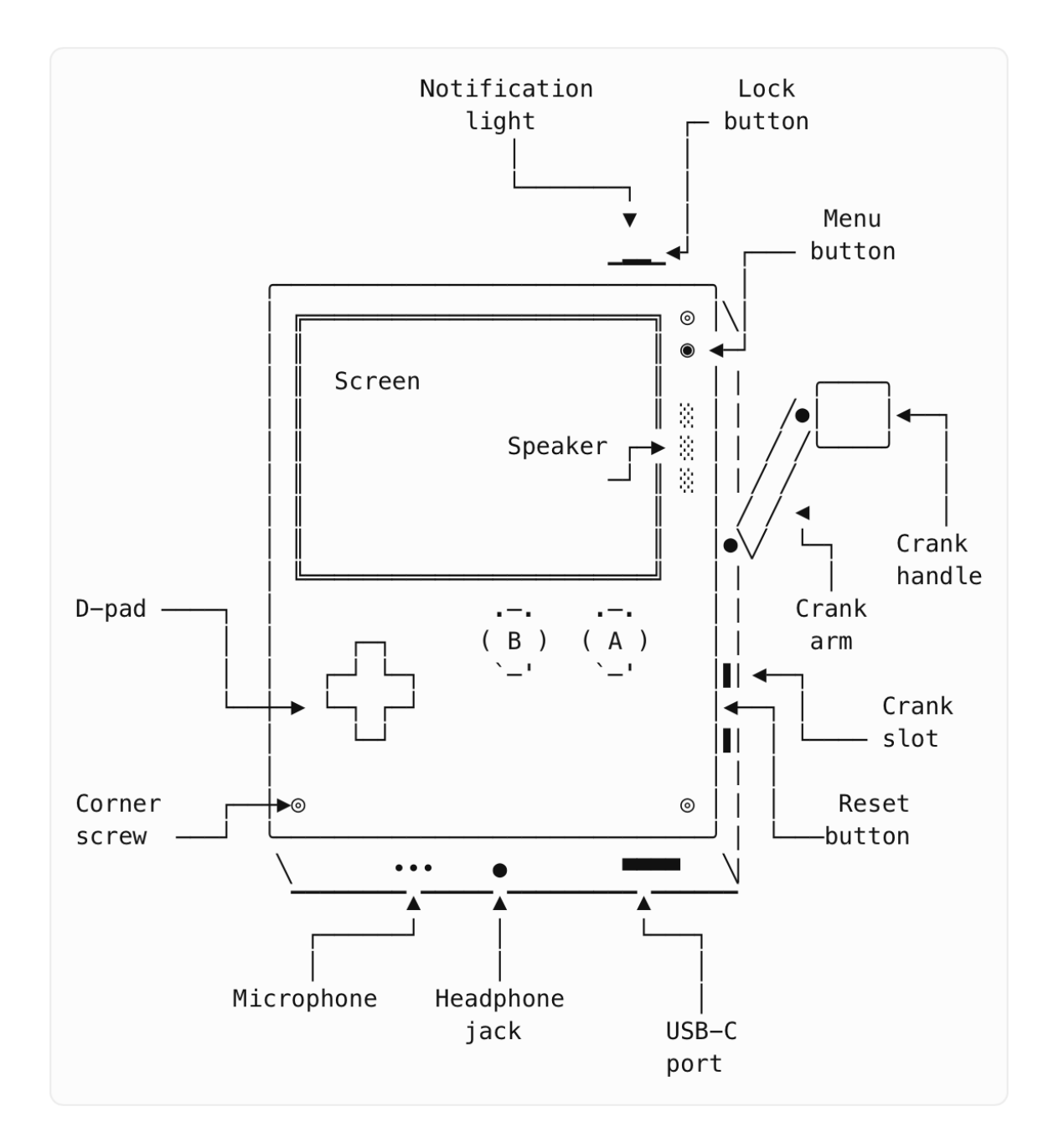

<span id="page-16-0"></span>Obrázek 2: Hardware konzole Playdate [\[2\]](#page-63-2)

#### <span id="page-17-0"></span>**1.2 Software**

Software konzole Playdate je stejně unikátní jako jeho hardware. Srdcem je operační systém, který je speciálně vyvinut s důrazem na jednoduchost, intuitivní navigaci a plynulost uživatelských zážitků. Tento systém je navržen tak, aby co nejlépe využíval jedinečné vlastnosti konzole, včetně její inovativní kliky a černobílého displeje, čímž maximálně podporuje a rozšiřuje možnosti herního designu a interakce na této platformě.

#### <span id="page-17-1"></span>**1.2.1 Operační systém a uživatelské rozhraní**

Playdate se může pochlubit vlastním operačním systémem, který byl pečlivě přizpůsoben pro synergii s jeho unikátním hardwarem. Systém je optimalizován pro rychlou a hladkou odezvu, což je klíčové pro poskytování pohodlného a intuitivního herního zážitku. Součástí operačního systému je také čistě navržené uživatelské rozhraní, jehož jednoduchost a přehlednost minimalizuje zmatek a složitost, čímž usnadňuje uživatelům rychlý a snadný přístup k hrám a systémovým nastavením. Tím je zajištěna uživatelská zkušenost, která výrazně zvyšuje pohodlí při používání této konzole. [1]

### <span id="page-18-0"></span>**2 PROGRAMOVACÍ JAZYK LUA**

Lua je dynamický a vysoce flexibilní programovací jazyk, který byl navržen s cílem být vestavěným do aplikací. Tento jazyk vznikl v roce 1993 týmem pod vedením Roberta Ierusalimschyho na Katolické univerzitě v Rio de Janeiro v Brazílii. Hlavní motivací pro vývoj Lua bylo vytvoření robustního, avšak lehkého jazyka, který by mohl být snadno integrován do různých softwarových aplikací, aniž by zbytečně zatěžoval systémové zdroje. Tímto způsobem Lua umožňuje efektivní a flexibilní programování, které se snadno adaptuje na různé vývojové potřeby[.\[4\]](#page-63-4)

#### <span id="page-18-1"></span>**2.1 Základní charakteristiky**

Lua je oceňována pro svoji jednoduchost, efektivitu a schopnost být snadno vestavěna do hostitelské aplikace. Tento programovací jazyk podporuje různé programovací paradigma, včetně procedurálního programování, objektově orientovaného programování a funkcionálního programování. Tato flexibilita umožňuje programátorům zvolit nejvhodnější přístup podle specifických požadavků jejich aplikace. Kromě toho Lua poskytuje silnou podporu pro abstrakci dat, což je klíčové pro efektivní manipulaci s různými datovými strukturami, čímž zvyšuje jeho užitečnost v širokém spektru programovacích scénářů. [\[4\]](#page-63-4)

#### <span id="page-18-2"></span>**2.1.1 Syntax a typy**

Syntaxe jazyka Lua je vysoce čitelná a minimalistická, což usnadňuje orientaci v kódu. Lua používá srozumitelná klíčová slova pro definici funkcí, proměnných a řízení toku programu, čímž zvyšuje přehlednost a srozumitelnost napsaného kódu. Další výhodou je podpora automatické správy paměti s garbage collection, což programátorům zjednodušuje správu paměti a pomáhá předcházet chybám spojeným s úniky paměti.

Lua obsahuje několik základních datových typů, jako jsou nil, boolean, number, string, function, userdata, thread a table. Typ 'table' v Lua je univerzální datová struktura, která může fungovat jako pole, slovník, seznam nebo objekt. Tato flexibilita dělá z typu 'table' extrémně mocný nástroj pro programátory, umožňující efektivně manipulovat s daty v různých formátech a strukturách.[\[4\]](#page-63-4) [\[16\]](#page-64-0)

#### <span id="page-19-0"></span>**2.1.2 Vestavěné funkce a knihovny**

Lua nabízí rozsáhlou standardní knihovnu, která obsahuje funkcionalitu pro práci se soubory, řetězci, matematikou a operace vstupu/výstupu. Tyto knihovny umožňují programátorům efektivně manipulovat s daty a interagovat se systémem, aniž by museli znovu vynalézat základní funkce. Kromě standardních knihoven Lua také podporuje rozšíření své funkcionality prostřednictvím C API. Toto rozhraní umožňuje programátorům psát vlastní rozšíření v jazyce C, které mohou být poté snadno volány přímo z Lua. Tímto způsobem se Lua stává ještě flexibilnějším nástrojem, schopným přizpůsobit se specifickým potřebám vývoje.[\[4\]](#page-63-4) [\[16\]](#page-64-0)

#### <span id="page-19-1"></span>**2.1.3 Zkrácené operátory**

Na rozdíl od mnoha tradičních programovacích jazyků, Lua nepodporuje zkrácené operátory pro přiřazení, jako jsou +=, -=, \*= a /=. V Lua je nutné provádět každou operaci explicitně. Například, pokud chceme zvýšit hodnotu proměnné o jedničku, musíme v Lua zapsat  $x = x$  $+$  1 místo zkráceného zápisu  $x \neq 1$ [.\[4\]](#page-63-4)

#### <span id="page-19-2"></span>**2.2 Použití a aplikace**

Lua je oblíbená zejména ve světě videoher, kde její schopnost snadné integrace, nízké paměťové a výpočetní náročnosti na hardware činí z tohoto jazyka ideální nástroj pro skriptování a modifikace her. Díky těmto vlastnostem mohou vývojáři rychle a efektivně implementovat a testovat nové herní mechaniky a prvky. Mimo herní průmysl našla Lua široké uplatnění i v dalších oblastech. Byla úspěšně implementována v průmyslových aplikacích, na webových serverech a v dalších aplikacích, které vyžadují flexibilitu a vysokou míru přizpůsobitelnosti v rámci stávajících systémů. [\[4\]](#page-63-4) [\[16\]](#page-64-0)

## <span id="page-20-0"></span>**3 OFICIÁLNÍ SDK**

Playdate SDK (Software Development Kit) vyvíjí společnost Panic Inc. s cílem podpořit vývoj her a aplikací pro jejich unikátní herní konzoli Playdate. Tato konzole je charakteristická svým černobílým displejem a inovativním klikovým mechanismem, což vytváří jedinečné prostředí pro vývojáře. Díky těmto unikátním vlastnostem poskytuje SDK nástroje a funkce, které umožňují vývojářům plně využívat specifické možnosti konzole a přizpůsobit tak své hry a aplikace jejím jedinečným charakteristikám. [\[2\]](#page-63-2)

#### <span id="page-20-1"></span>**3.1 Základní charakteristiky Playdate SDK**

Playdate SDK, je postaven na jazycích C a Lua, což umožňuje vývojářům využívat efektivní a zároveň jednoduchý jazyk pro rychlý vývoj aplikací a her. SDK obsahuje rozsáhlou knihovnu API, která poskytuje nástroje pro manipulaci s hardwarem konzole, včetně ovládání jejího černobílého displeje, tlačítek a unikátního klikového mechanismu. Součástí SDK je také simulátor, který vývojářům umožňuje testovat a ladit jejich hry a aplikace přímo na počítači, což eliminuje nutnost mít k dispozici fyzickou konzoli. Tato sada nástrojů tak efektivně podporuje vývojáře v rychlém a plynulém tvůrčím procesu. [\[2\]](#page-63-2)

#### <span id="page-20-2"></span>**3.1.1 Vývojové prostředí**

SDK je dostupné pro různé operační systémy, včetně macOS, Windows a Linux. Tato kompatibilita umožňuje vývojářům pracovat v prostředí, které preferují, a přizpůsobit SDK svým specifickým potřebám. Díky integraci s populárními vývojovými nástroji a editory mohou vývojáři snadno začlenit Playdate SDK do svého stávajícího pracovního toku, což usnadňuje přechod a zefektivňuje proces vývoje. Tato flexibilita a přístupnost SDK tak podporuje širší komunitu vývojářů při vytváření inovativních herních řešení pro konzoli Playdate. [\[2\]](#page-63-2)

#### <span id="page-21-0"></span>**3.1.2 Možnosti a omezení**

Použití Lua jako jednoho z programovacích jazyků v SDK pro Playdate umožňuje vývojářům snadný přístup k rychlému prototypování a iteraci vývoje her. Nicméně, kvůli černobílému displeji a omezeným hardwarovým možnostem konzole musí vývojáři při návrhu her zohlednit tato specifika. I přes tyto omezení mohou být tyto faktory stimulem pro kreativitu, jak již prokázaly hry vydané pro tuto platformu. Tyto hry využívají unikátní ovládací prvky a vizuální styl konzole k vytvoření originálních a zapamatovatelných herních zážitků, čímž dokazují, že i omezení může vést k inovativnímu a kreativnímu designu. [\[2\]](#page-63-2)

#### <span id="page-21-1"></span>**3.2 Použití a aplikace**

Playdate SDK je ideálním nástrojem pro vývojáře, kteří chtějí experimentovat s novými herními mechanikami nebo hledají platformu, která kombinuje omezení s podporou kreativity. SDK bylo navrženo s důrazem na přístupnost a otevřenost, což vývojářům usnadňuje publikování a distribuci jejich her. [\[2\]](#page-63-2)

#### <span id="page-22-0"></span>**4 PULP**

Playdate Pulp je online nástroj pro tvorbu her, který byl vyvinutý společností Panic Inc. jako součást ekosystému jejich herní konzole Playdate. Tento nástroj je navržen tak, aby byl přístupný širokému spektru tvůrců, od začátečníků po zkušené vývojáře. Umožňuje jednoduché vytváření her bez nutnosti rozsáhlých programovacích znalostí. Playdate Pulp tak otevírá možnosti herního designu lidem, kteří možná nemají technické dovednosti, ale chtějí se vyjádřit prostřednictvím interaktivního média, což činí z herní tvorby dostupnou a kreativní činnost pro širší komunitu[.\[5\]](#page-63-5)[\[11\]](#page-63-6)

#### <span id="page-22-1"></span>**4.1 Základní charakteristiky**

Playdate Pulp je kompletně webový nástroj, který umožňuje uživatelům tvořit hry přímo v prohlížeči bez nutnosti instalace jakéhokoli speciálního softwaru. Tento nástroj nabízí intuitivní rozhraní, které tvůrcům umožňuje navrhovat úrovně, psát skripty a definovat herní logiku s využitím jednoduchého a přístupného jazyka Pulpscript. Pulp také poskytuje nástroje pro práci s grafikou a zvukem, což tvůrcům umožňuje plně využít potenciál černobílého displeje a zvukových možností konzole Playdate. Díky tomu se Pulp stává ideálním nástrojem pro snadnou a kreativní tvorbu her, přístupným pro širokou škálu uživatelů s různými dovednostmi a zkušenostmi. [\[5\]](#page-63-5)

#### <span id="page-22-2"></span>**4.1.1 Vývojové prostředí**

Pulp nabízí předdefinovanou šablonu, která usnadňuje tvůrcům rychlé prototypování a vývoj her. Jednou z hlavních výhod Pulpu je možnost vytvářet všechny objekty přímo v editoru na webové stránce, což eliminuje potřebu importování grafiky z externích zdrojů. Tvůrci mohou grafiku navrhovat a upravovat přímo v prostředí Pulp, což značně zjednodušuje a urychluje proces vývoje. Díky cloudové povaze nástroje mají tvůrci navíc možnost přistupovat ke svým projektům z jakéhokoli zařízení s internetovým připojením a prohlížečem, což znamená, že na své hry mohou pracovat prakticky odkudkoli a kdykoli. [\[5\]](#page-63-5)

#### <span id="page-23-0"></span>**4.1.2 Možnosti publikování a sdílení**

Hry vytvořené v Pulp mohou být snadno sdíleny a publikovány, což tvůrcům poskytuje jednoduchý způsob, jak dosáhnout širšího publiku. Autoři mají možnost exportovat své hry jako soubory, které lze bez problémů spustit přímo na konzoli Playdate, nebo je mohou sdílet online prostřednictvím platformy Pulp. Tato flexibilita v distribuci umožňuje rychlé šíření her mezi komunitou Playdate a poskytuje tvůrcům platformu pro prezentaci svých děl širokému spektru hráčů. [\[5\]](#page-63-5)

#### <span id="page-23-1"></span>**4.1.3 Pulpscript**

PulpScript je skriptovací jazyk speciálně vyvinutý pro vývoj her v prostředí Pulp, které je dostupné přímo ve webovém prohlížeči. Tento jazyk a celé prostředí Pulp jsou navrženy s ohledem na začínající vývojáře a nezávislé tvůrce her, kteří si chtějí vyzkoušet tvorbu her bez nutnosti hlubokých znalostí programování. Díky tomu je Pulp s PulpScriptem ideální volbou pro ty, kdo se chtějí rychle dostat do světa herního designu.[\[5\]](#page-63-5)[\[6\]](#page-63-7)

Jazyk je navržen s důrazem na jednoduchost a přístupnost. Jeho syntaxe je minimalistická a snadno pochopitelná, což nováčkům umožňuje rychle se naučit základy a ihned začít s tvorbou vlastních her. Tato nízká vstupní bariéra činí PulpScript výborným nástrojem pro experimentování a inovaci v herním vývoji, aniž by bylo nutné zvládnout složité programovací dovednosti[.\[6\]](#page-63-7)

PulpScript je založen na událostech, což znamená, že mnoho funkcí a interakcí v rámci jazyka je řízeno reakcemi na různé události, jako jsou stisky tlačítek nebo aktualizace herní smyčky. Tento přístup je ideální pro herní design, protože umožňuje, aby různé elementy hry dynamicky reagovaly na akce hráče nebo na jiné herní události. Tato orientace na události poskytuje vývojářům flexibilní a intuitivní prostředek pro tvorbu interaktivních a reaktivních herních scénářů, což je zásadní pro vytváření poutavých a zapojených herních zážitků. [\[6\]](#page-63-7)

#### <span id="page-23-2"></span>**4.2 Použití a aplikace**

Playdate Pulp je ideální pro začínající tvůrce her, vzdělávací účely nebo pro experimentální projekty, kde je hlavním cílem kreativita a rychlý vývoj. Díky nízkému prahu pro vstup a vysoké míře přístupnosti poskytuje Pulp bohaté možnosti pro ty, kteří chtějí začít s vývojem her, aniž by museli mít hluboké technické znalosti.

#### <span id="page-24-0"></span>**5 NOBLE ENGINE**

Noble engine je uživatelsky vytvořený herní engine, který byl speciálně navržen pro vývoj her na konzoli Playdate od společnosti Panic Inc. Tento engine, vytvořený vývojářem Markem LaCroixem, nabízí alternativní a rozšířené nástroje pro tvorbu her, čímž doplňuje oficiální Playdate SDK. Noble engine umožňuje vývojářům využívat pokročilé funkce a možnosti, které mohou překonávat omezení základního SDK, a tím podporuje větší kreativitu a technickou flexibilitu ve vývoji her. Tato platforma se stává cenným zdrojem pro tvůrce, kteří chtějí experimentovat s novými koncepty nebo vyžadují specifické funkce pro své projekty.[\[7\]](#page-63-8)

#### <span id="page-24-1"></span>**5.1 Základní charakteristika**

Noble engine je navržen tak, aby uživatelům poskytl snadnější a intuitivnější prostředky pro vývoj her na Playdate, s důrazem na zjednodušení běžných úloh a poskytnutí bohatších grafických a zvukových možností. Jelikož je engine postaven na jazyku Lua, umožňuje vývojářům, kteří jsou již seznámeni s tímto jazykem, snadno se naučit a adaptovat na Noble engine. Tato kompatibilita s populárním skriptovacím jazykem zjednodušuje přechod a umožňuje vývojářům využít své stávající znalosti a dovednosti pro efektivnější a tvůrčí vývoj her, což činí Noble engine atraktivní volbou pro rozšíření možností vývoje na konzoli Playdate.

#### <span id="page-24-2"></span>**5.1.1 Hlavní vlastnosti**

- 1. Kompletní řízení životního cyklu scény
- 2. Jednoduché API pro přechod mezi scénami
- 3. Správce stavů pro animace spritů
- 4. Kompletní dokumentace kódu a stránky s dokumentací

#### <span id="page-24-3"></span>**5.1.2 Vývojové prostředí a funkce**

Noble engine nabízí bohatou sadu nástrojů a funkcí, které výrazně usnadňují běžné vývojové úkoly, jako jsou správa stavů, animace postav, zpracování kolizí a zpracování vstupů od uživatelů. Tyto funkce činí Noble engine vysoce efektivním a uživatelsky přívětivým nástrojem pro rychlý a kreativní vývoj her na konzoli Playdate. [\[7\]](#page-63-8)

#### <span id="page-25-0"></span>**5.1.3 Integrace s Playdate**

Noble engine je optimalizován tak, aby co nejlépe využíval specifické hardwarové možnosti konzole Playdate, včetně jejího jedinečného klikového mechanismu a černobílého displeje. Engine podporuje vyšší úroveň personalizace a optimalizace pro tyto unikátní vlastnosti, což vývojářům umožňuje maximálně využít kreativní potenciál konzole. Tato schopnost přizpůsobení a optimalizace zajišťuje, že vývojáři mohou plně využívat a rozšiřovat možnosti Playdate, což jim umožňuje tvořit hry, které jsou nejen technicky efektivní, ale také vizuálně a interaktivně působivé, přizpůsobené specifickým vlastnostem této konzole.

#### <span id="page-25-1"></span>**5.2 Použití a aplikace**

Noble engine je ideální volbou pro vývojáře, kteří hledají více kontroly a pokročilé možnosti při tvorbě her pro Playdate. Díky jeho rozšířeným funkcím a uživatelsky přívětivému prostředí, Noble engine umožňuje vývojářům vytvářet projekty, které vyžadují bohatší interakci, složitější herní mechaniky, nebo specifické využití hardwaru Playdate. Tato platforma poskytuje nástroje a funkce potřebné pro implementaci komplexních konceptů a inovativních řešení, což vývojářům umožňuje překonat běžné omezení a plně realizovat svou kreativní vizi v rámci unikátního herního prostředí, které Playdate nabízí.

## <span id="page-26-0"></span>**6 HERNÍ DESIGN**

Herní design je umělecká a technická disciplína zaměřená na vytváření interaktivních zážitků. I když se specifické techniky a přístupy mohou lišit v závislosti na platformě, cílové skupině a herním žánru, základní principy dobře navržené hry jsou univerzální. Tyto principy zahrnují vytváření poutavých herních mechanik, poskytování jasné a efektivní zpětné vazby hráči, a udržování vyvážené úrovně výzev, které hráče motivují, aniž by je příliš frustrovaly. Výsledný zážitek by měl být takový, že hráči cítí smysluplný pokrok a uspokojení z jejich interakcí ve hře.[\[9\]](#page-63-9) [\[10\]](#page-63-10)

#### <span id="page-26-1"></span>**6.1 Klíčové aspekty herního designu**

Herní design je mnohem více než jen vytváření zábavy. Jde o vytvoření prostředí, kde se hráči cítí zapojeni a motivováni k pokračování ve hře. Klíčovým prvkem je schopnost designéra porozumět psychologii hráčů a vytvořit zážitky, které je osloví na emocionální úrovni. Je také zásadní, aby design reflektoval potřeby a preference cílového publika, což vyžaduje důkladný průzkum a testování různých herních mechanik a prvků. Kromě toho musí být dobrý herní design dostatečně flexibilní, aby mohl reagovat na zpětnou vazbu od hráčů a neustále se zdokonalovat a přizpůsobovat měnícím se trendům a technologiím. Tento proces umožňuje designérům tvořit hry, které nejen že jsou zábavné, ale také podněcují a udržují dlouhodobý zájem hráčů.

#### <span id="page-26-2"></span>**6.1.1 Definice cílů a znalost cílového publika**

Základem úspěšného herního designu je jasná vize toho, co hra má dosáhnout a kdo je její cílové publikum. Designéři by měli mít hluboké porozumění potřebám, preferencím a očekáváním svých hráčů, což zahrnuje nejen demografické faktory, ale také herní preference a úroveň dovedností hráčů. Je zásadní, aby hry byly navrženy tak, aby byly zábavné, výzvou a zároveň poskytovaly smysluplný zážitek pro svou cílovou skupinu. Tento proces zahrnuje pečlivé plánování a testování, aby se zajistilo, že hra splňuje očekávání a potřeby hráčů, což v konečném důsledku přispěje k jejímu úspěchu a popularitě. [\[9\]](#page-63-9) [\[10\]](#page-63-10)

#### <span id="page-27-0"></span>**6.1.2 Mechaniky, dynamika a estetika**

Herní mechaniky představují základní pravidla a akce dostupné hráčům ve hře. Když jsou tyto mechaniky kombinovány s rozhodováním hráčů, vytvářejí dynamiku hry, která může vést k zábavným a často nepředvídatelným situacím. Je důležité, aby se tyto herní mechaniky skloubily tak, aby poskytovaly jak výzvy, tak i zábavu.

Estetika hry, zahrnující vizuální styl, zvuk a celkovou prezentaci, by měla být v souladu s tématem a cíli hry. Je nezbytné, aby vizuální a zvukové prvky hry podporovaly atmosféru a posilovaly herní zážitek, přičemž by měly být dostatečně přístupné a přitažlivé pro cílovou skupinu hráčů. Tímto způsobem estetika nejenže doplňuje herní mechaniky, ale také pomáhá vtáhnout hráče do světa hry a udržet jejich zájem.[\[9\]](#page-63-9) [\[10\]](#page-63-10)

#### <span id="page-27-1"></span>**6.1.3 Iterace a zpětná vazba**

Proces designu her by měl být skutečně iterativní, zahrnující neustálé testování a zlepšování na základě zpětné vazby od hráčů. Jesse Schell ve své knize zdůrazňuje důležitost pohledu na hru skrze různé "lenses" nebo perspektivy. Tyto perspektivy pomáhají designérům identifikovat problémy a příležitosti pro vylepšení. Tento přístup zahrnuje mnoho různých aspektů hry, od uživatelského rozhraní po emoční dopad na hráče, a je klíčový pro udržení inovativnosti hry a pro její schopnost odpovídat na měnící se potřeby a přání hráčů. Přístup, který bere v úvahu široké spektrum aspektů, je zásadní pro tvorbu kvalitních a zapamatovatelných herních zážitků. [\[9\]](#page-63-9)

#### <span id="page-28-0"></span>**7 DESIGN HER PRO HANDHELD KONZOLE**

Designování her pro handheld konzole, jako jsou Nintendo Switch nebo Playdate, skutečně přináší specifické výzvy a zároveň otevírá jedinečné příležitosti. Tyto přenosné systémy mají svá hardwarová omezení jako jsou menší obrazovky, omezený výkon a baterie, která vyžaduje efektivní využití energie. Na druhou stranu, poskytují unikátní možnosti pro interakci, jako jsou dotykové obrazovky, pohybové ovládání nebo v případě Playdate, mechanická klika, které mohou vývojáři využít k vytvoření zcela nových typů herních zážitků.

Tyto specifika mohou výrazně ovlivnit jak způsob, jakým jsou hry navrhovány, tak způsob, jakým jsou hrané. Herní designéři musí tedy pečlivě zvážit, jak nejlépe využít těchto specifických vlastností a omezení, aby maximálně zlepšili hratelnost a zážitek pro hráče. To vyžaduje kreativní přístup a často experimentování s novými technikami a mechanikami, které mohou využívat unikátních vlastností každého handheld zařízení.

#### <span id="page-28-1"></span>**7.1 Základní principy designu pro handheld konzole**

Optimalizace her pro menší obrazovky handheld konzolí je klíčovým aspektem designu, který vyžaduje zvláštní pozornost. Grafika a text musí být dostatečně čitelné a jasné, aby byly srozumitelné i na kompaktnějších displejích. Designéři by měli upřednostňovat jednodušší vizuální styly a vyhýbat se přílišným detailům, které by mohly na malých obrazovkách působit nepřehledně a ztěžovat orientaci ve hře.

Důležité je také zajistit, aby uživatelské rozhraní bylo intuitivní a snadno ovladatelné, což je zvláště klíčové na menších dotykových obrazovkách nebo při omezeném počtu ovládacích prvků. Designéři by měli pečlivě zvážit uspořádání prvků na obrazovce, aby zajistili, že důležité herní prvky jsou snadno dostupné a že ovládání hry je pohodlné a přirozené. To může zahrnovat přepracování tradičních ovládacích prvků nebo vytvoření nových, speciálně navržených pro dotykové ovládání nebo pro specifika konkrétní konzole. [\[9\]](#page-63-9) [\[10\]](#page-63-10)

#### <span id="page-29-0"></span>**7.1.1 Využití hardwarových funkcí**

Handheld konzole často nabízí řadu speciálních hardwarových funkcí, jako jsou dotykové obrazovky, gyroskopy, zvukové efekty a další senzory, které představují unikátní příležitosti pro obohacení herního zážitku. Úspěšní herní designéři tyto funkce inteligentně integrují do herní hratelnosti, čímž vytvářejí hlubší a interaktivnější zážitky.

Například, hry mohou využívat gyroskopy k umožnění hráčům ovládat pohyb postav nebo objektů nakláněním zařízení. Tato metoda nabízí nový, intuitivní způsob interakce, který může být zvláště atraktivní v akčních hrách nebo závodních simulátorech. Dotykové obrazovky mohou být využity pro interaktivní puzzle, kde hráči přesouvají prvky na obrazovce, což přináší bezprostřední a zapojené herní mechaniky, které jsou ideální pro logické hry a adventury.

Při designu her pro handheld konzole je klíčové tyto technologie nejen používat, ale dělat to způsobem, který přirozeně doplňuje a rozšiřuje základní herní návrh, aby se zajistilo, že jsou tyto funkce skutečně přínosné pro celkový herní zážitek. [\[9\]](#page-63-9) [\[10\]](#page-63-10)

#### <span id="page-29-1"></span>**7.1.2 Přizpůsobení pro přenosnost**

Hry navržené pro handheld konzole by skutečně měly zohlednit přenosnou povahu těchto zařízení, což znamená, že by měly být vhodné pro kratší herní sezení, která jsou typická pro hraní na cestách. To vyžaduje několik klíčových úprav v herním designu, aby hry byly co nejpřístupnější a pohodlné pro hráče, kteří je mohou hrát v krátkých časových intervalech.

Jednou z nezbytností je snadné uložení a rychlé načítání hry, což umožňuje hráčům snadno přerušit hru a rychle se k ní vrátit, aniž by ztratili pokrok. Dalším důležitým prvkem je implementace přirozených bodů pro pauzování hry. Tyto body umožňují hráčům bez problémů zastavit hru, když je to nutné – například při přestupu na jiný druh dopravy nebo když jsou vyrušeni – a poté se k hraní vrátit bez ztráty kontextu nebo s potřebou složitého znovu načítání.

Tato přizpůsobení jsou zásadní pro zajištění toho, aby hráči mohli hry na handheld konzolích využívat ve fragmentovaných časových úsecích, které jsou běžné při cestování. Poskytují plynulost a flexibility, které se očekávají od her na přenosných zařízeních, a zvyšují celkovou uživatelskou spokojenost. [\[9\]](#page-63-9) [\[10\]](#page-63-10)

#### <span id="page-30-0"></span>**7.2 Integrace zpětné vazby a testování**

Stejně jako u jiných typů her, je zásadní, aby design her pro handheld konzole zahrnoval rozsáhlé testování a iteraci na základě zpětné vazby od skutečných uživatelů. Testování na skutečných zařízeních je nezbytné pro pochopení, jak hry fungují v různých světelných podmínkách, což je zvláště důležité pro zařízení, která se často používají venku nebo na cestách. Tímto způsobem můžete zjistit, zda jsou grafiky a displeje hry dostatečně čitelné a vizuálně příjemné i za méně ideálního osvětlení.

Kromě toho je klíčové testování efektivity ovládacích prvků při skutečném držení konzole v rukou. Tento typ testování umožňuje zjistit, jak intuitivní a pohodlné je ovládání, což je zásadní pro zajištění, že hry budou pohodlné i během delšího hraní. Hráči by měli mít možnost snadno přistupovat ke všem potřebným tlačítkům a funkcím bez nepohodlí nebo únavy, což je klíčové pro udržení jejich zapojení a spokojenosti.

Všechny tyto aspekty testování jsou nezbytné pro vytvoření her, které jsou nejen technicky funkční a vizuálně atraktivní, ale také uživatelsky přívětivé a přizpůsobené pro realistické herní scénáře, které handheld konzole představují.

#### <span id="page-31-0"></span>**8 DESIGN HER PRO KONZOLI PLAYDATE**

Designování her pro Playdate skutečně přináší specifické výzvy a otevírá nové příležitosti pro vývojáře. Díky svému černobílému displeji a inovativnímu klikovému mechanismu se Playdate výrazně liší od tradičních herních platforem. Tyto unikátní vlastnosti nabízí vývojářům možnosti pro kreativní herní design, který může překračovat běžné konvence a zkoumat nové formy interakce a vyprávění.

Černobílý displej vyžaduje, aby designéři přemýšleli jinak o vizuálním stylu her, což může vést k originálním a stylisticky odlišným grafickým řešením. Klikový mechanismus zase nabízí možnost integrace fyzických akcí do herního ovládání, což může obohatit interaktivitu a zážitek z hry.

Tyto aspekty činí Playdate ideální platformou pro experimentování s novými herními koncepty a technikami, což umožňuje vývojářům nejen reagovat na výzvy, ale také inovovat a tvořit hry, které jsou jedinečné jak ve svém vzhledu, tak ve své hratelnosti. Toto může přitáhnout jak herní nadšence, tak nové hráče, kteří hledají něco odlišného od mainstreamových herních zážitků.[\[12\]](#page-63-11)

#### <span id="page-31-1"></span>**8.1 Základní principy designu pro Playdate**

Jedná se o limitace a funkcionality konzole, které vytváří prostředí pro vývoj her. Tyto aspekty určují možnosti i omezení, s nimiž musí vývojáři pracovat při návrhu a realizaci svých herních projektů.

#### <span id="page-32-0"></span>**8.1.1 Využití černobílého displeje**

Černobílý displej Playdate skutečně představuje jednu z jeho nejvýraznějších vlastností a klade zvláštní nároky na herní design. Designéři by měli přizpůsobit grafiku tak, aby byla efektivní a esteticky přitažlivá i bez použití barev. To vyžaduje zaměření se na vysoký kontrast, čisté linie a jednoduché vizuální prvky, které jsou snadno rozpoznatelné a čitelné.

Tento přístup nejen že zvýrazňuje unikátní styl Playdate, ale také zlepšuje celkovou čitelnost a hratelnost na menším displeji. Použití silných černobílých kontrastů a minimalismu může pomoci vytvořit vizuálně zajímavé a jasně definované herní prvky, které jsou klíčové pro udržení pozornosti a zájmu hráče. Navíc, takový design může pomoci zvýraznit atmosféru a tón hry, což přispívá k celkovému ponoření hráče do herního světa.

Efektivní využití černobílého displeje tak může přinést nejen estetické, ale i praktické výhody, a nabízí vývojářům příležitost prokázat svou kreativitu a technickou zručnost v rámci omezení, které Playdate poskytuje. [\[12\]](#page-63-11)

#### <span id="page-32-1"></span>**8.1.2 Inovativní využití klikového mechanismu**

Klikový mechanismus Playdate je skutečně další unikátní prvek, který nabízí nové možnosti pro interakci a rozšíření herních mechanik. Designéři by měli důkladně zvážit, jak tento prvek začlenit do svých her, aby poskytoval nové a intuitivní způsoby interakce, které jsou přímo integrované do hratelnosti a přispívají k celkovému hernímu zážitku.

Klikový mechanismus může sloužit pro řadu funkcí, včetně navigace v menu nebo v mapě hry, ovládání pohybu nebo akcí postav či objektů ve hře, nebo může být použit v inovativních způsobech, jako je ovlivňování herního narativu. Například, klikový mechanismus by mohl být použit k fyzickému "otočení" stránky knihy ve vizuálním románu nebo k manipulaci s časem v puzzle hře.

Tento prvek nabízí designérům příležitost k experimentování a inovaci, umožňuje jim vytvářet zcela nové herní zážitky, které jsou specifické pro konzoli Playdate. Efektivní využití klikového mechanismu může zvýšit ponoření hráčů do hry a poskytnout jim jedinečný a pamětihodný zážitek, který využívá plný potenciál tohoto distinktivního hardwarového prvku. [\[12\]](#page-63-11)

#### <span id="page-33-0"></span>**8.1.3 Přizpůsobení pro mobilní hraní**

Vzhledem k tomu, že Playdate je přenosná konzole, je ideální pro kratší herní sezení, což by mělo být zohledněno při designu her. Hry by měly být navrženy tak, aby byly rychlé, snadno přístupné a umožňovaly hráčům snadné ukončení a opětovné zahájení hry. To znamená, že by designéři měli zahrnout funkce, které umožňují hráčům snadno uložit pokrok a rychle se vrátit do hry bez ztráty kontextu.

Jedním z klíčových prvků by mělo být intuitivní uživatelské rozhraní, které umožňuje rychlé ukládání hry během jakékoli fáze hraní, což je zvláště užitečné pro hráče, kteří mohou potřebovat hru nečekaně ukončit. Rovněž je důležité zajistit, aby hra měla efektivní systém načítání, který umožňuje hráčům rychle se vrátit do akce právě tam, kde skončili.

Dalším zvažovaným aspektem by měla být možnost rychlého přechodu mezi různými úrovněmi nebo scénami, aby hráči mohli bez problémů pokračovat ve hře. Všechny tyto prvky přispívají k lepší přizpůsobivosti hry pro přenosnou herní konzoli, jako je Playdate, a zvyšují celkovou uživatelskou spokojenost a pohodlí.

#### <span id="page-33-1"></span>**8.2 Integrace zpětné vazby a iterace**

Při designu her pro Playdate je zásadní provádět testování a iterace na základě zpětné vazby od uživatelů, stejně jako u všech ostatních platforem. Testování na skutečné konzoli je nezbytné pro pochopení, jak hry interagují s jedinečným hardwarovým a softwarovým prostředím Playdate, což umožňuje designérům přizpůsobit hry specifickým vlastnostem a omezením této konzole.

Proces testování by měl být kontinuální a zahrnovat různé typy hráčů, aby se získaly různorodé perspektivy, které mohou pomoci vylepšit hru v širším kontextu. Iterace na základě této zpětné vazby pak umožňuje týmu provádět nezbytné úpravy, které zlepšují hratelnost, přístupnost a celkovou kvalitu hry, což je nezbytné pro úspěch jakékoliv hry vydávané na platformě Playdate.

### <span id="page-34-0"></span>**9 LICENCE**

#### <span id="page-34-1"></span>**9.1 SDK a Pulp licence**

Playdate SDK je nabízeno pod vlastní licencí, která je speciálně navržena tak, aby byla přívětivá k nezávislým vývojářům a hobby programátorům. Tato licence umožňuje uživatelům volně využívat SDK pro vývoj a distribuci her na konzoli Playdate, aniž by byli zatíženi přísnými komerčními omezeními nebo vysokými náklady.

#### <span id="page-34-2"></span>**9.1.1 Klíčové prvky licence**

- 1. SDK je majetek společnosti Panic.
- 2. Všechny nástroje v SDK jsou společnosti Panic.
- 3. Jakékoliv programy vyvinuté pomocí SDK jsou majetek uživatele, který program vytvořil.
- 4. Vytvořené programy se mohou distribuovat jakýmkoliv způsobem.
- 5. Uživatelé nesmí distribuovat SDK.
- 6. Uživatelé by neměli v SDK vytvářet viry.
- 7. Uživatelé nesmí v názvu programu či hry vytvořené v SDK použít název "Playdate". [\[13\]](#page-64-1)

#### <span id="page-34-3"></span>**9.2 Noble engine licence**

Licence pro noble engine je MIT licence. MIT licence je jedna z nejrozšířenějších licencí pro open source systémy.

#### <span id="page-34-4"></span>**9.2.1 Základní prvky MIT licence**

- 1. Kdokoliv může program bez omezení používat a šířit.
- 2. Musí se přiložit licence a jméno autora.
- 3. Program pod licencí MIT se může upravovat, kopírovat, spojovat, publikovat, distribuovat, sublicencovat. [\[14\]](#page-64-2)

## <span id="page-35-0"></span>**II. PRAKTICKÁ ČÁST**

## <span id="page-36-0"></span>**10 JAK ZPROVOZNIT PRVNÍ PROJEKTY**

Jak již bylo zmíněno, tak je více způsobů, jak začít s programováním her či aplikací pro konzoli Playdate. V téhle části práce se podíváme na každý způsob a ukážeme, jak začít s vývojem her v každém z nich na operačním systému Windows.

## <span id="page-36-1"></span>**10.1 Oficiální SDK**

Oficiální SDK je způsob, který většina lidí zkusí jako první. SDK má dost dostupných tutoriálů, velkou komunitu a dobře popsanou dokumentaci.

#### <span id="page-36-2"></span>**10.1.1 Stažení oficiálního SDK**

Playdate SDK se musí stáhnout z oficiálních stránek *[play.date/dev/,](https://play.date/dev/)* po zakliknutí o souhlasení s Playdate licencí (obrázek 2) se tlačítko na stáhnutí odblokuje a můžeme začít stahovat.

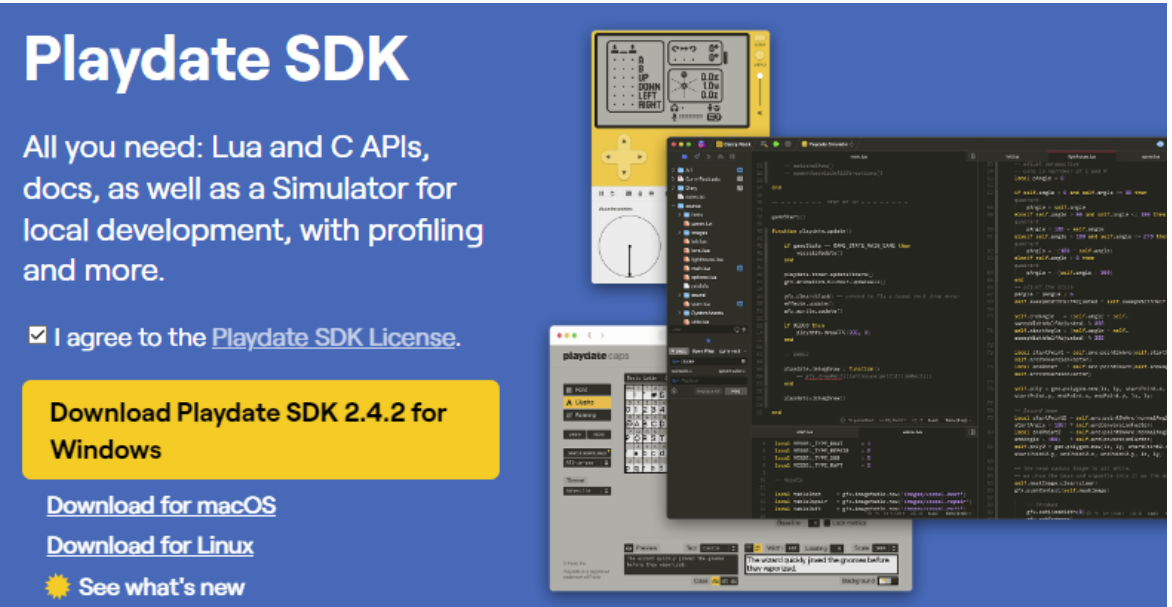

Obrázek 3: Stránka pro stáhnutí Playdate SDK

#### <span id="page-36-4"></span><span id="page-36-3"></span>**10.1.2 Spuštění první hry**

SDK je úspěšně stáhlé, společně s ním se stáhl i simulátor konzole Playdate s příklady několika her. Pokud chceme nějakou hru zkusit spustit tak se musí udělat několik kroků.

#### <span id="page-37-0"></span>*10.1.2.1 Nastavení proměnných v systému*

Aby se mohli kompilovat Playdate hry tak je nutná přístupnost *pdc.exe* všude v PC, *pdc.exe* se nachází v bin podsložce ve složce PlaydateSDK.

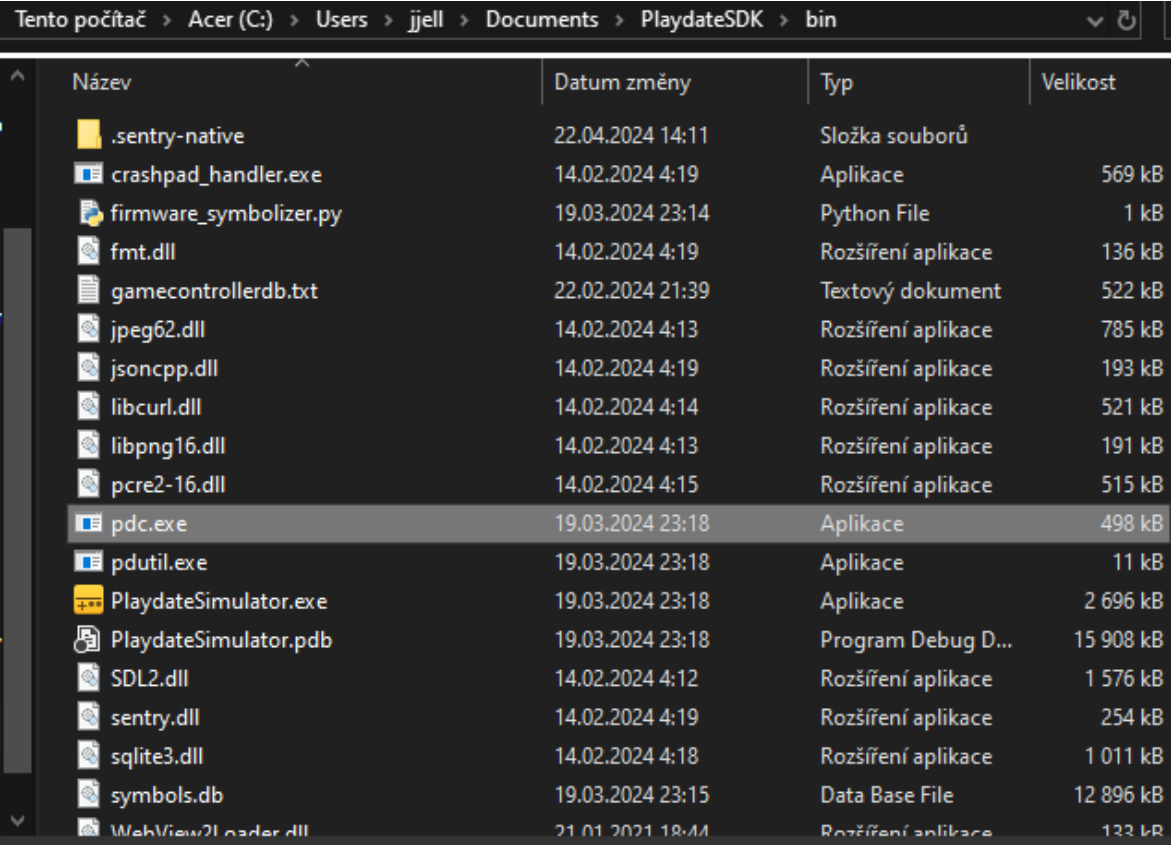

#### Obrázek 4: Umístění pdc.exe

<span id="page-37-1"></span>Aby se dosáhlo toho, že *pdc.exe* bude přístupné všude v PC tak se musí přidat do cesty v proměnných prostředí. Do windows vyhledávače se napíše "Upravit proměnné prostředí" a klikne se na to. Otevře se okno "Vlastnosti systému" a klikne se na tlačítko "Proměnné prostředí…" (obrázek 4).

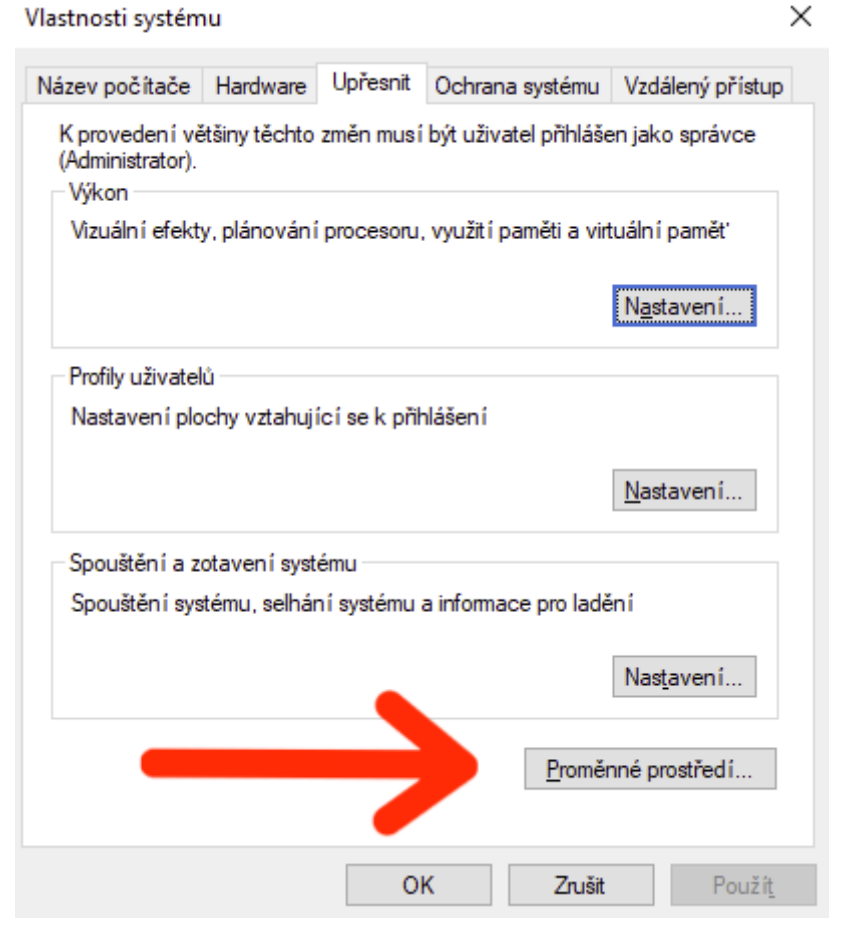

Obrázek 5: Vlastnosti systému

<span id="page-38-0"></span>Po kliknutí na tlačítko "Proměnné prostředí..." se ukáže nové okno Proměnné prostředí, v okně Systémové proměnné klikneme na "Path" a poté na tlačítko "Upravit" (obrázek 5), otevře se okno *Upravit proměnné prostředí*.

| Proměnná<br>Hodnota                                                                                 |                                                                 |  |  |  |  |  |  |  |
|----------------------------------------------------------------------------------------------------|-----------------------------------------------------------------|--|--|--|--|--|--|--|
| <b>JAVA_HOME</b>                                                                                    | C:\Program Files\Java\jdk-17.0.5\bin                            |  |  |  |  |  |  |  |
| OneDrive                                                                                            | C:\Users\jjell\OneDrive                                         |  |  |  |  |  |  |  |
| Path                                                                                                | C:\Program Files (x86)\VMware\VMware Player\bin\;C:\Program Fil |  |  |  |  |  |  |  |
| PyCharm                                                                                             | C:\Program Files\JetBrains\PyCharm 2022.3.2\bin;                |  |  |  |  |  |  |  |
| <b>TEMP</b>                                                                                         | C:\Users\jjell\AppData\Local\Temp                               |  |  |  |  |  |  |  |
| <b>TMP</b>                                                                                          | C:\Users\jjell\AppData\Local\Temp                               |  |  |  |  |  |  |  |
|                                                                                                    | Nová<br>Upravit<br>Odstranit                                    |  |  |  |  |  |  |  |
|                                                                                                    |                                                                 |  |  |  |  |  |  |  |
|                                                                                                    |                                                                 |  |  |  |  |  |  |  |
|                                                                                                    | Hodnota                                                         |  |  |  |  |  |  |  |
|                                                                                                    | C:\Windows\system32\cmd.exe                                     |  |  |  |  |  |  |  |
|                                                                                                    | C:\Windows\System32\Drivers\DriverData                          |  |  |  |  |  |  |  |
|                                                                                                    | 12                                                              |  |  |  |  |  |  |  |
| Systémové proměnné<br>Proměnná<br>ComSpec<br><b>DriverData</b><br>NUMBER_OF_PROCESSORS<br><b>OS</b> | Windows_NT                                                      |  |  |  |  |  |  |  |
| Path                                                                                                | C:\Program Files (x86)\VMware\VMware Player\bin\;C:\Program Fil |  |  |  |  |  |  |  |
| <b>PATHEXT</b>                                                                                      | .COM;.EXE;.BAT;.CMD;.VBS;.VBE;.JS;.JSE;.WSF;.WSH;.MSC           |  |  |  |  |  |  |  |
| PLAYDATE SDK PATH                                                                                   | C:\Users\iiell\Documents\Play="ateSDK                           |  |  |  |  |  |  |  |

Obrázek 6: Upravení "Path"

<span id="page-39-0"></span>Ve složce PlaydateSDK\bin, kde je uložený soubor *pdc.exe* zkopírujeme cestu ke složce (obrázek 6).

<span id="page-39-1"></span>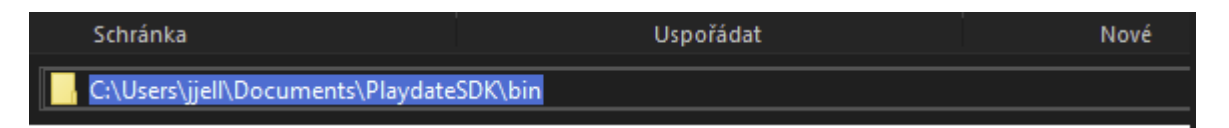

Obrázek 7: Cesta ke složce PlaydateSDK\bin

V okně *Upravit proměnné systému* klikneme na tlačítko "Nový" (obrázek 7), vložíme zkopírovanou cestu a potvrdíme stisknutím tlačítka "OK"

×

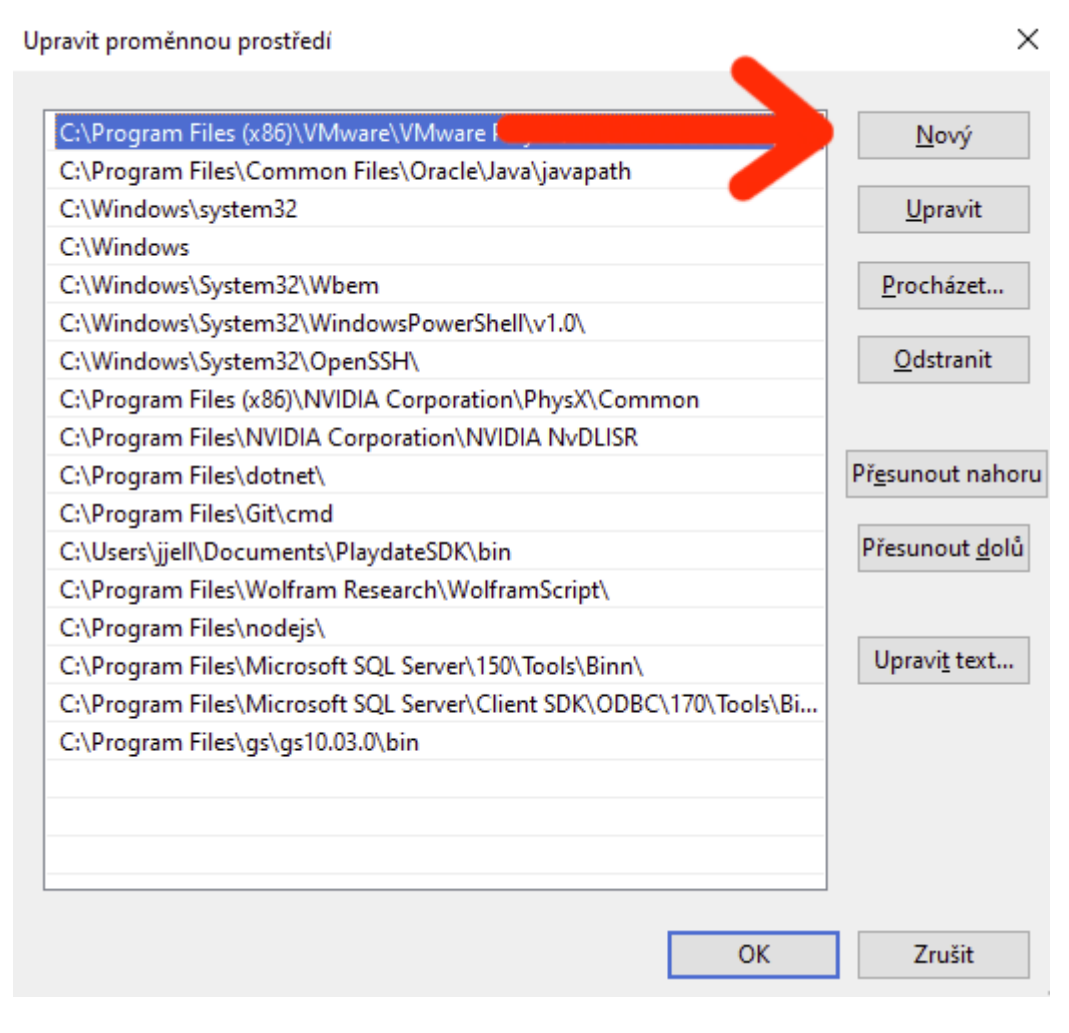

Obrázek 8: Přidání cesty k Playdate\bin

<span id="page-40-0"></span>Tímhle nastavování proměnných ještě nekončí, nyní překlikneme do hlavní složky PlaydateSDK a znovu zkopírujeme cestu (obrázek 8).

<span id="page-40-1"></span>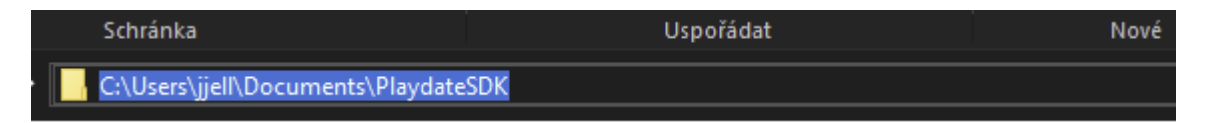

Obrázek 9: Cesta ke složce PlaydateSDK

V okně Proměnné prostředí se klikne na tlačítko "Nová...". Otevře se okno *Nová systémová proměnná*, do kolonky s názvem "Název proměnné" se napíše "PLAYDATE\_SDK\_PATH" a do kolonky s názvem "Hodnota proměnné" se vloží cesta ke složce (obrázek 9).

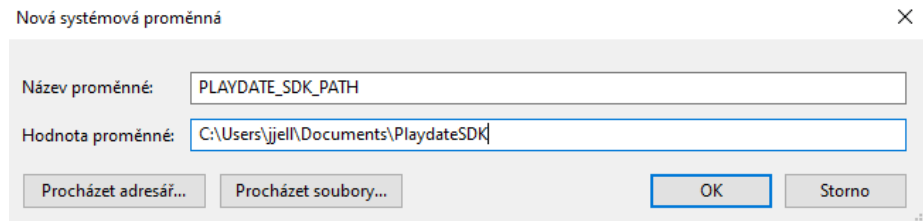

Obrázek 10: Vložení nové proměnné

<span id="page-41-0"></span>Nyní se můžeme přesunout do podsložky Examples ve složce Playdate SDK. Vybereme nějaký projekt např. FlippyFish a otevřeme ho v příkazovém řádku. Zkopírujeme cestu k projektu a do příkazového řádku napíšeme cd [cesta k projektu] (obrázek 10).

| <b>M.</b> Příkazový řádek                                                                          |
|----------------------------------------------------------------------------------------------------|
| Microsoft Windows [Version 10.0.19045.4291]<br>(c) Microsoft Corporation. Všechna práva vyhrazena. |
| C:\Users\jjell>cd C:\Users\jjell\Documents\PlaydateSDK\Examples\FlippyFish                         |

Obrázek 11: Cesta k projektu v příkazovém řádku

<span id="page-41-1"></span>Nyní jsme se přesunuli do složky vybraného projektu a můžeme zkusit, zda jsme systémové proměnné nastavili správně. Do příkazového řádku se napíše "pdc". Pokud se vše podařilo, tak bychom měli dostat výsledek podobný obrázku 11.

**BK** Příkazový řádek Microsoft Windows [Version 10.0.19045.4291] (c) Microsoft Corporation. Všechna práva vyhrazena. ::\Users\jjell>cd C:\Users\jjell\Documents\PlaydateSDK\Examples\FlippyFish C:\Users\jjell\Documents\PlaydateSDK\Examples\FlippyFish>pdc<br>usage: pdc [-sdkpath <path>] [-I <path>] [-s] [-u] [-m] [--version] <input> [output]<br>input: folder containing scripts and assets (or lua source, with -m flag)<br>ou edipath: use the SDK at the given path instead of the default<br>-sdkpath: use the SDK at the given path instead of the default<br>-I/--libpath: add the given path to the list of folders to search when resolving imports -s/--strip: strip debug symbols<br>-u/--no-compress: don't compress output files -u/--no-compress. don't compress output rifes<br>-m/--main: compile lua script at <input> as if it were main.lua<br>-v/--verbose: verbose mode, gives info about what the compiler is doing -q/--quiet: quiet mode, suppresses non-error output<br>-k/--skip-unknown: skip unrecognized files instead of copying them to the pdx folder --check-fonts: perform additional validation on font data (may produce false warnings) --version: show pdxversion ::\Users\jjell\Documents\PlaydateSDK\Examples\FlippyFish>

Obrázek 12: Správně nastavené systémové proměnné

<span id="page-42-1"></span>Pokud se zobrazili nějaké chyby, tak jsme v předchozích krocích udělali chybu.

#### <span id="page-42-0"></span>*10.1.2.2 Spuštění hry v simulátoru*

Aby se hra mohla spustit na simulátoru, tak první se první musí vytvořit spustitelný soubor. Pokud jsme došli sem z předešlého kroku, tak se v příkazovém řádku nacházíme ve složce hry, kterou chceme spustit. Podíváme se, v jaké podsložce se nachází soubory hry. V našem případě hry FlippyFish je to složka "Source", do příkazového řádku se tedy napíše: pdc Source [Název spustitelného souboru] např. FishGame (Obrázek 12).

Obrázek 13: Vytvoření spustitelného souboru hry

<span id="page-42-2"></span>Pokud se vše povede, tak by se ve složce hry vytvoří nová podsložka FishGame.pdx

Nyní už jen stačí přesunout tuhle složku do simulátoru.

Vyhledáme tedy simulátor, který by se měl nacházet ve složce PlaydateSDK\bin a otevřeme ho (obrázek 13).

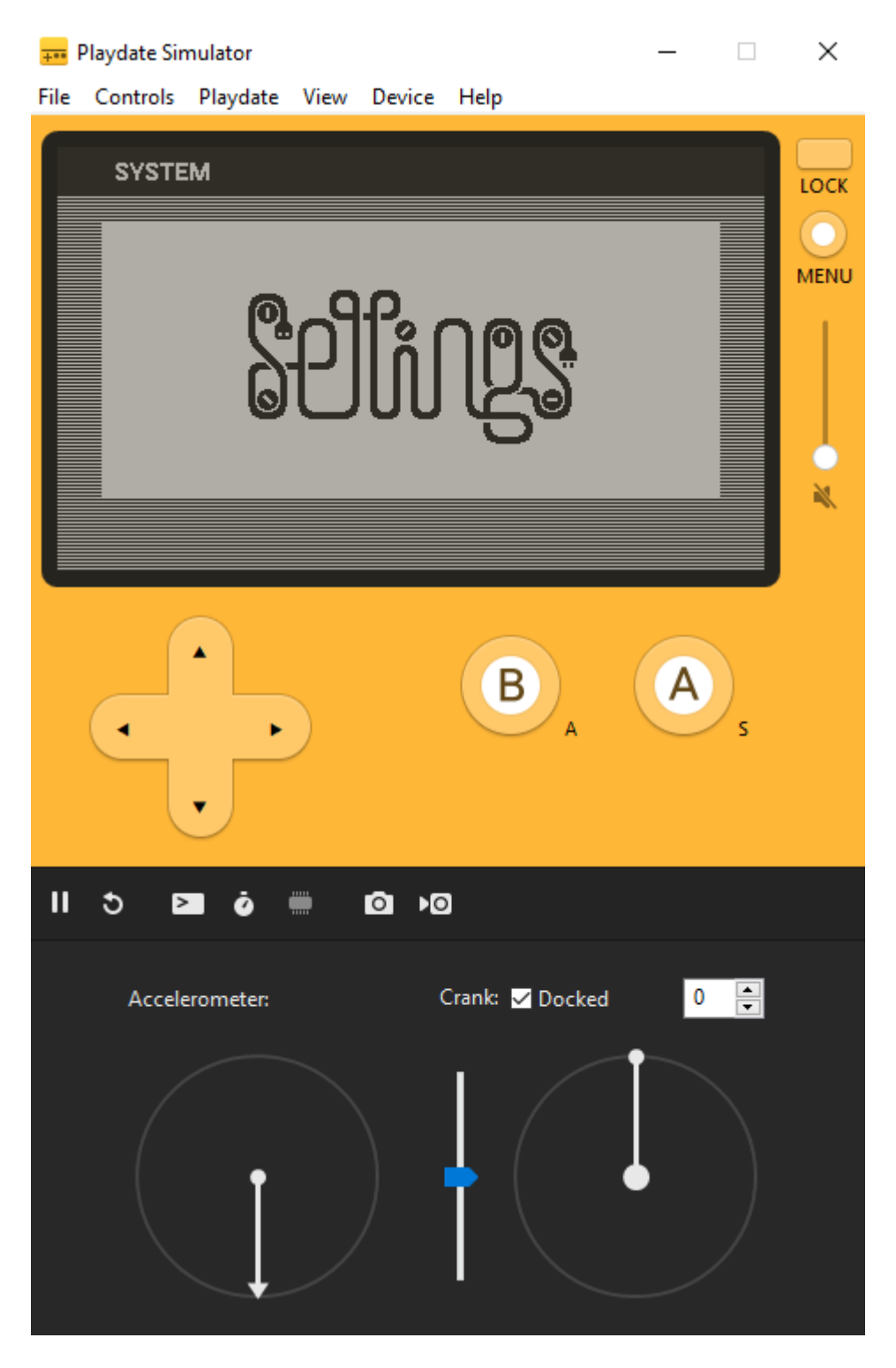

Obrázek 14: Playdate simulátor

<span id="page-43-0"></span>Jako poslední krok stačí vzít .pdx složku a přetáhnout ji na simulátor tzv. "Drag and Drop". Hra se spustí v simulátoru a bude hratelná. (obrázek 14).

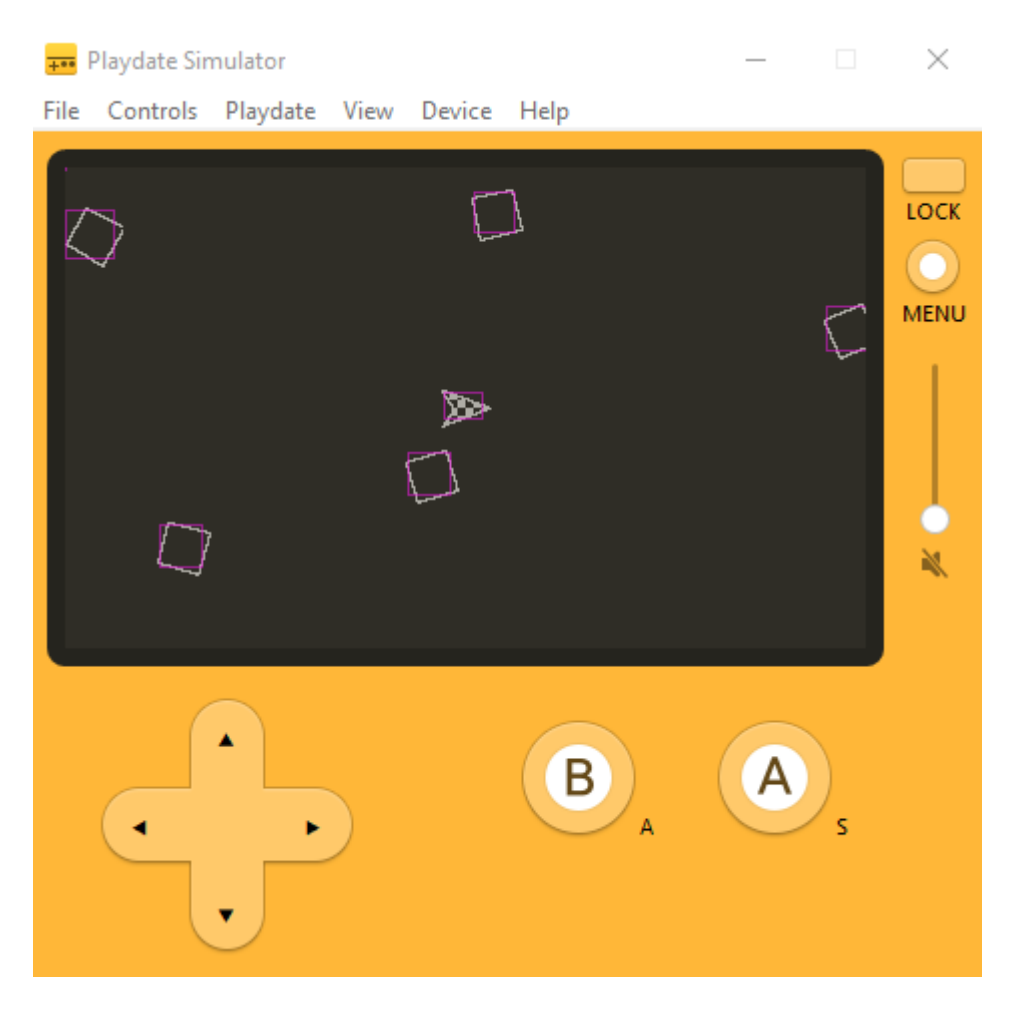

Obrázek 15: Hra běžící na Playdate simulátoru

#### <span id="page-44-1"></span><span id="page-44-0"></span>**10.1.3 Simulátor**

Playdate simulátor umožňuje uživatelům hrát a testovat hry bez toho aby vůbec museli vlastnit konzoli Playdate. Nicméně simulátor není ta samotná konzole a je na to nutné myslet při vytváření a testování vlastních projektů.

Nevýhodou simulátoru je, že neimituje limitace konzole z hlediska dostupných zdrojů, se kterýma hra může pracovat. Výkon simulátoru není reprezentující toho, co je možné na konzoli.

Naopak výhodou simulátoru je, že na něj lze nahrát i zakoupené hry, protože hry na Playdate se prodávají jako .pdx soubory.

Simulátor v sobě obsahuje také konzoli pro textovou zpětnou vazbu při testování her.

#### <span id="page-45-0"></span>**10.1.4 Spuštění vlastní hry na simulátoru**

Vlastní hru se na simulátoru spustí úplně stejně jako příkladový projekt. Vytvoří se .pdx soubor, který se pak přetáhne do simulátoru. Nicméně pokud hru chceme dále upravovat je nutné vždy vytvořit nový .pdx soubor po každé změně.

#### <span id="page-45-1"></span>**10.2 Playdate Pulp**

Jestli chceme začít dělat hru pro Playdate přes webové prostředí Pulp, tak musíme jít na stránku *[play.date/pulp](https://play.date/pulp/)*, ovšem na rozdíl od SDK, které může stáhnout každý, tak si na Pulp musíme vytvořit Playdate účet. Pokud jsme přihlášení v našem účtu Playdate a půjdeme na již zmíněnou stránku, tak se nám ukáže pohled jako v obrázku 15.

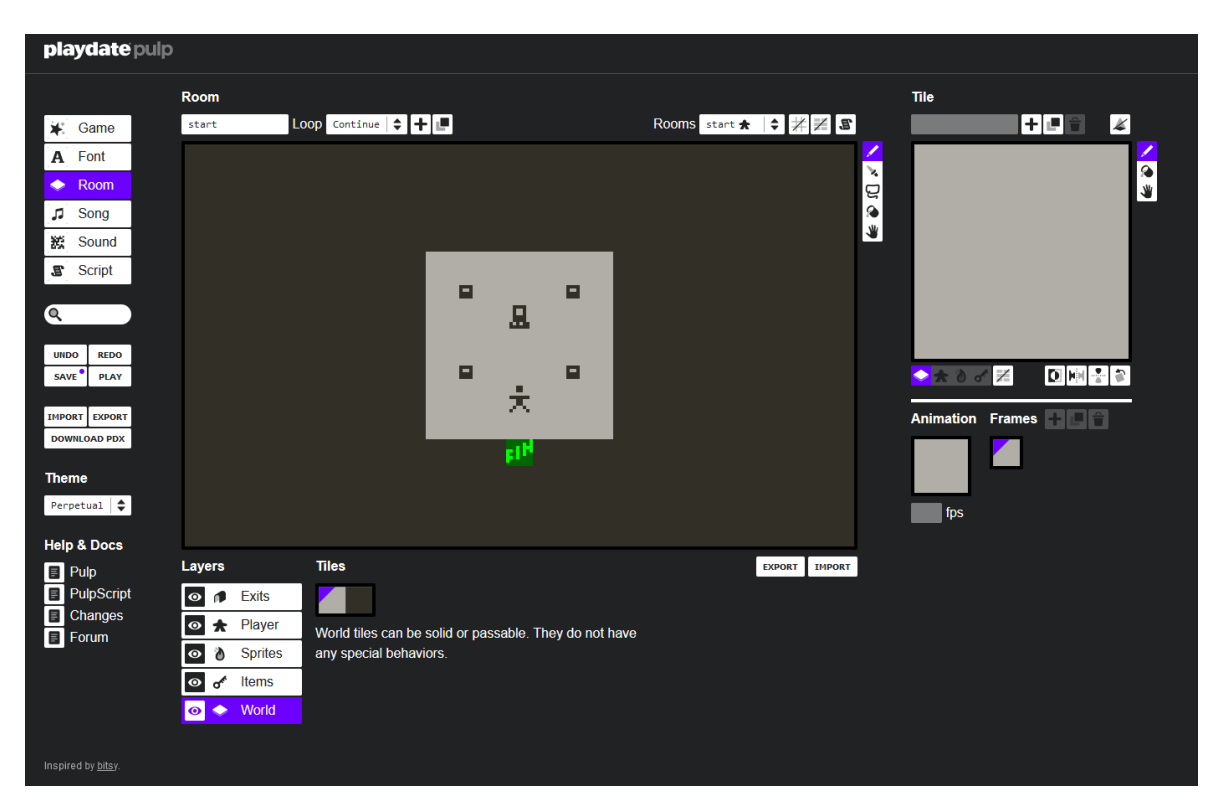

Obrázek 16: Prostředí Pulp

<span id="page-45-2"></span>V Pulpu je již udělaný základní projekt, na kterém si noví uživatelé mohou vyzkoušet všechny základní funkce, které Pulp nabízí. Pokud chceme tenhle projekt exportovat, tak stačí stisknout tlačítko "Download PDX" (obrázek 16), do PC se stáhne .pdx soubor, který jen stačí přetáhnout do Playdate simulátoru.

| A                          | Font                                 |                      |                                |                     |                             |               |                      | <b>Name</b>             |  |
|----------------------------|--------------------------------------|----------------------|--------------------------------|---------------------|-----------------------------|---------------|----------------------|-------------------------|--|
|                            | Room                                 |                      |                                |                     |                             |               |                      | Untitled                |  |
| л                          | Song                                 |                      |                                |                     |                             |               |                      | <b>Author</b><br>author |  |
| 撚                          | Sound                                |                      |                                |                     |                             |               |                      | Intro                   |  |
| £                          | <b>Script</b>                        |                      |                                |                     |                             |               |                      | introduct:              |  |
| $\alpha$                   |                                      |                      |                                |                     |                             |               |                      |                         |  |
|                            |                                      |                      |                                |                     |                             |               |                      |                         |  |
| <b>UNDO</b>                | <b>REDO</b>                          | <b>Launcher card</b> |                                | <b>Fill</b>         | Loop                        |               |                      | <b>Version</b>          |  |
| <b>SAVE</b><br><b>PLAY</b> |                                      | card                 | $\div$                         |                     |                             | ÷<br>Nothing  |                      | 1.0                     |  |
| <b>IMPORT</b>              | <b>EXPORT</b><br><b>DOWNLOAD PDX</b> |                      |                                |                     |                             |               |                      |                         |  |
| <b>Theme</b>               |                                      |                      |                                |                     |                             |               |                      |                         |  |
| Perpetual                  | $\div$                               |                      |                                |                     |                             |               |                      |                         |  |
| <b>Help &amp; Docs</b>     |                                      |                      |                                |                     |                             |               |                      |                         |  |
| Pulp<br>Ε                  |                                      | <b>Assets</b>        |                                |                     |                             |               |                      |                         |  |
| E                          | PulpScript                           | Full game            |                                | <b>DOWNLOAD PDX</b> | Just font                   | <b>EXPORT</b> | <b>IMPORT</b>        | Auc                     |  |
| 旧                          | Changes                              |                      | <b>IMPORT</b><br><b>EXPORT</b> |                     | Just tiles<br><b>EXPORT</b> |               | Jus<br><b>IMPORT</b> |                         |  |

<span id="page-46-0"></span>Obrázek 17: Tlačítko "Download PDX"

#### <span id="page-47-0"></span>**10.3 Noble Engine**

Nejjednodušší způsob spuštění hry a zároveň stáhnutí všeho potřebného pro vývoj her v Noble engine je stáhnout *NobleEngine - ProjectTemplate* ze stránky [https://github.com/NobleRobot/NobleEngine-ProjectTemplate.](https://github.com/NobleRobot/NobleEngine-ProjectTemplate)

Projekt, který se stáhne obsahuje jako submoduly samotný kód celého enginu.

Projekt se stáhne pomocí git v příkazovém řádku za použití následujícího příkazu: git clone --recurse-submodules [https://github.com/NobleRobot/NobleEngine-ProjectTem](https://github.com/NobleRobot/NobleEngine-ProjectTemplate.git)[plate.git](https://github.com/NobleRobot/NobleEngine-ProjectTemplate.git)

Tenhle příkaz stáhne jak projekt, tak všechny potřebné submoduly enginu.

Nyní už jen replikujeme kroky jako u SDK, najdeme složku s projektem, v příkazovém řádku se přepneme do složky a zadáme příkaz pdc source [Název spustitelného souboru].

## <span id="page-48-0"></span>**11 PROGRAMOVÁNÍ V OFICIÁLNÍM SDK**

Než vůbec začneme programovat naši hru musíme se rozhodnout v jakém vývojovém prostředí budeme pracovat. Já se rozhodl pro [Visual Studio Code](https://code.visualstudio.com/), což je jedno z nejpopulárnějších vývojových prostředí.

Jeden z nejjednodušších způsobů, jak začít projekt v oficiálním SDK, je použití tzv. Example projektu, pro tuhle práci byl zvolen projekt od uživatele githubu jménem Whitebrim. Odkaz na projekt:<https://github.com/Whitebrim/VSCode-PlaydateTemplate.git>

Pro vývoj v programovacím jazyku Lua je nutné nainstalovat rozšíření do VS Code. Po spuštění prvního Lua projektu prostředí automaticky nabídne nainstalování všech potřebných rozšíření. Pokud prostředí nenabídne nainstalování potřebných rozšíření automaticky, je nutné nainstalovat rozšíření manuálně. Kliknutím na tlačítko "Extenstions" se zobrazí menu pro vyhledávání rozšíření. Do vyhledávacího pole zadáme název požadovaného rozšíření, v tomhle případě "Lua". Tlačítkem "Install" se rozšíření nainstaluje.

<span id="page-48-1"></span>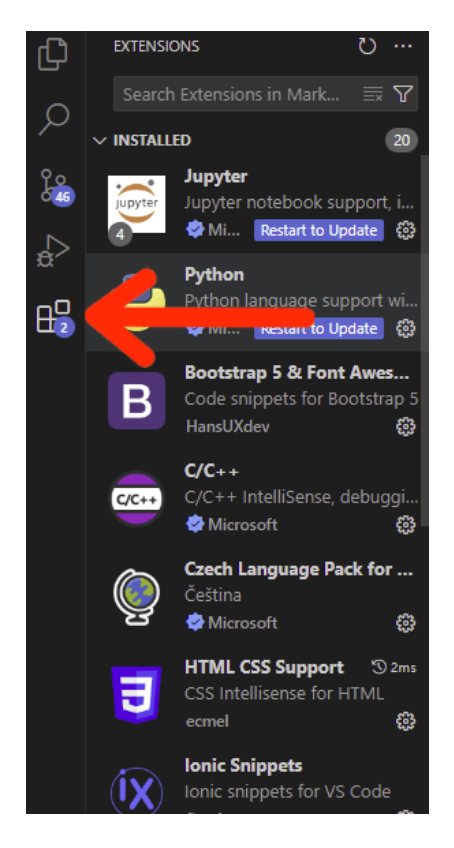

Obrázek 18: Extensions ve VS Code

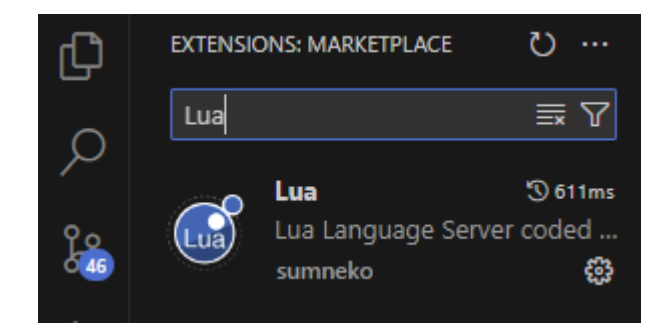

Obrázek 19: Podpora jazyka Lua ve VS Code

## <span id="page-49-2"></span><span id="page-49-0"></span>**11.1 Cranky bird**

Pro svou hru Cranky bird jsem se rozhodl udělat klon známé mobilní hry Flappy Bird.

Hlavní cíl hry je postavičkou proletět skrz co nejvíce mezer mezi 2 trubkami bez toho, aby se hráč dotkl nějaké z trubek. Je to hra typu "Endless runner", což vlastně znamená, že hra nemá tradiční konec a v teorii, pokud je hráč dostatečně schopný, tak může hrát hru do nekonečna.

#### <span id="page-49-1"></span>**11.1.1 Koncept hry**

Koncept hry jsem si vybral na základě toho, že chci ukázat jednu z největších předností konzole Playdate, a to kliku. Původní Flappy Bird se ovládal tak, že hráč ťukl na obrazovku telefonu a ptáček udělal jedno mávnutí křídly, díky kterému se vznesl trochu nahoru. Nicméně v mé hře místo toho, aby hráč mačkal tlačítko na mávnutí křídly, tak hráč musí klikou otočit o 360°, aby se postavička vznesla trochu nahoru.

Překážky se generují tak, že se vždy vygenerují dvě, z toho jedna je na spodní straně obrazovky a druhá na horní straně. Mezi překážkami je mezera, skrz kterou se hráč musí dostat, aniž by se dotkl ani jedné z překážek. Hráč i překážky mají tzv. collider, a když se navzájem dotknou, tak se detekuje kolize a hra se restartuje.

Hráč zůstává na místě, jen mění svou vertikální pozici, zatímco překážky mění svou horizontální pozici a přibližují se k hráči.

Vzhledem k tomu, že Playdate má omezenou operační paměť, tak hned co překážka opustí obrazovku a již nejde vidět, tak se zničí, aby nezaplňovala paměť.

#### <span id="page-50-0"></span>**11.1.2 Problémy při vývoji hry**

Velký problém, na který jsem narazil při dělaní Cranky bird byl, když jsem se snažil vykreslovat více věcí najednou. Playdate vyžaduje přesné pořadí vykreslování určitých věcí např.

Když jsem implementoval vykreslování skóre, došlo k překreslení již vykreslených prvků na obrazovce, bylo nutné změnit pořadí vykreslování prvků dokud se všechny nezobrazovaly správně.

<span id="page-50-1"></span>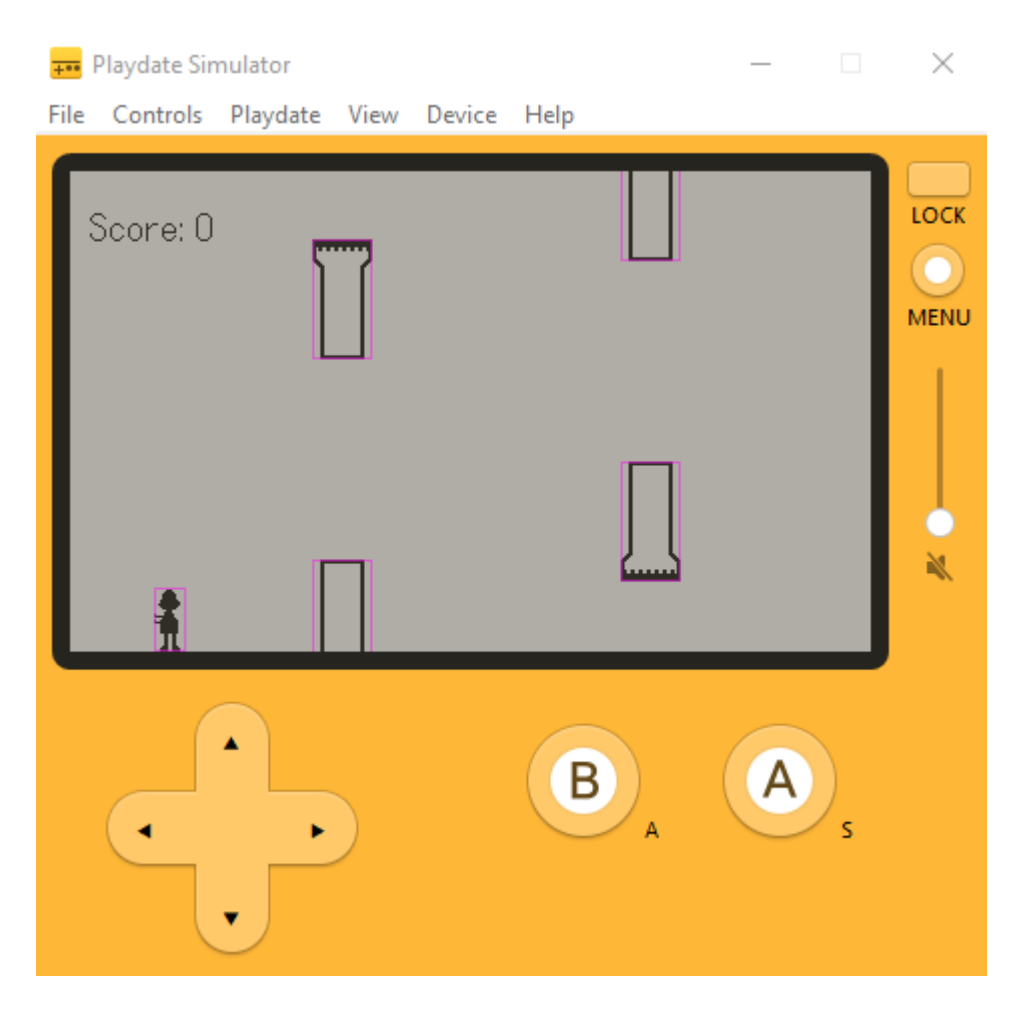

Obrázek 20: Hra Cranky bird

## <span id="page-51-0"></span>**12 VÝVOJ HER V PROSTŘEDÍ PULP**

Prostředí Pulp je velmi uživatelsky přívětivé a jednoduché na pochopení, nicméně může být zároveň velmi omezující.

## <span id="page-51-1"></span>**12.1 Navigace v prostředí**

Celé prostředí se nachází na jedné webové stránce a člověk tedy nemusí stahovat žádné další programy či nástroje.

#### <span id="page-51-2"></span>**12.1.1 Rozložení prostředí**

Základní popis rozložení prostředí Pulp za pomoci obrázku 20

- 1. Hlavní okno hry
- 2. Tlačítka na přepínání mezi oknem hry, skriptem, hudbou, fontem, náhledem hry a zvuky
- 3. Tlačítka pro zapnutí hry, uložení, vrácení předešlého kroku, předělání předešlého kroku
- 4. Odkazy na dokumentace Pulpu, Pulpscriptu, nové updaty a uživatelské fórum
- 5. Tlačítka a popis objektů
- 6. Sprite editor
- 7. Náhled do skriptu

<span id="page-51-3"></span>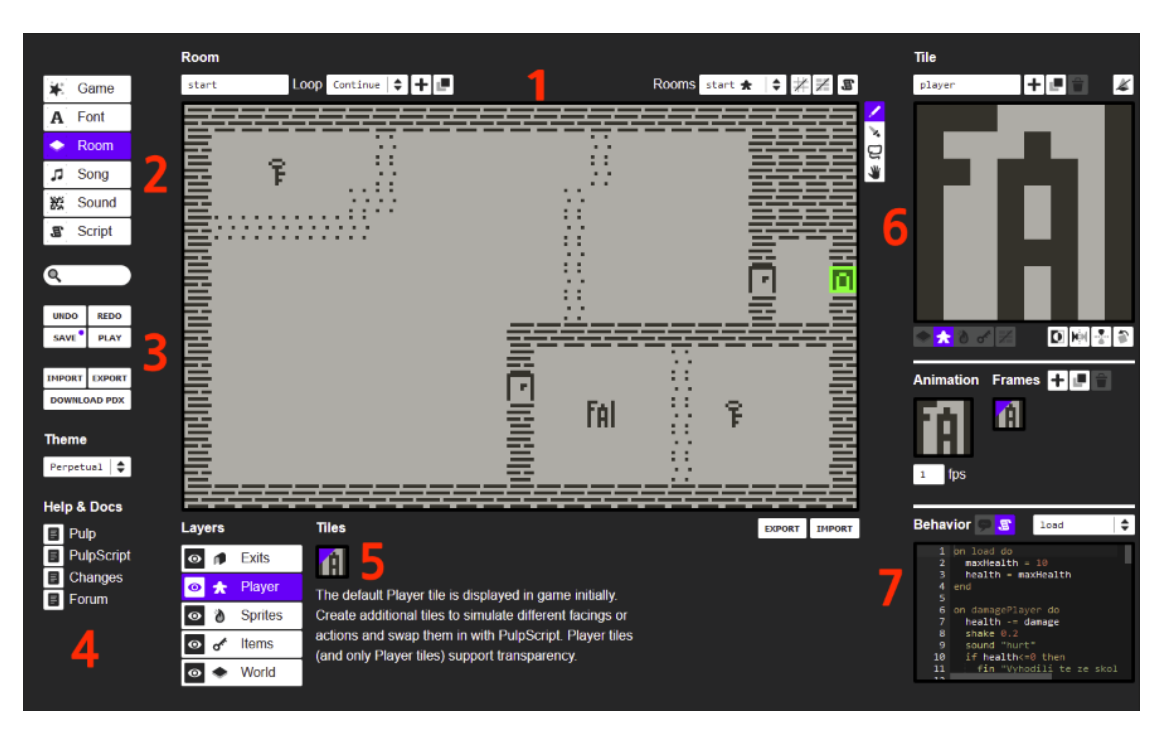

Obrázek 21: Rozložení prostředí Pulp

## <span id="page-52-0"></span>**12.2 Objekty**

Při dělání hry v prostředí Pulp stavíme herní svět pomocí objektů, Pulp má několik druhů objektů, kde je každý určen na něco jiného.

#### <span id="page-52-1"></span>**12.2.1 Typy objektů**

- 1. Východy Východy jsou určeny na procházení mezi místnostmi, vždy se pokládají dva východy současně, jeden v místnosti odkud chce hráč odejít a druhý do další místnosti (obrázek 21). Když se hráč dotkne východu, tak se "teleportuje" do místností, kde daný východ má svou druhou půlku.
- 2. Hráč Typ objektu, který hráč ovládá.
- 3. Sprity Pevné objekty, když s nimi hráč interaguje tak mohou zobrazit dialogové okno a něco hráči sdělit.
- 4. Předměty Předměty nejsou pevné objekty, když hráč přes ně přejde tak mohou být posbírané nebo mohou něco říci.
- 5. Svět Objekty světa jsou buď pevné nebo průchozí. Nemají žádné speciální vlastnosti. [\[5\]](#page-63-5)

<span id="page-52-2"></span>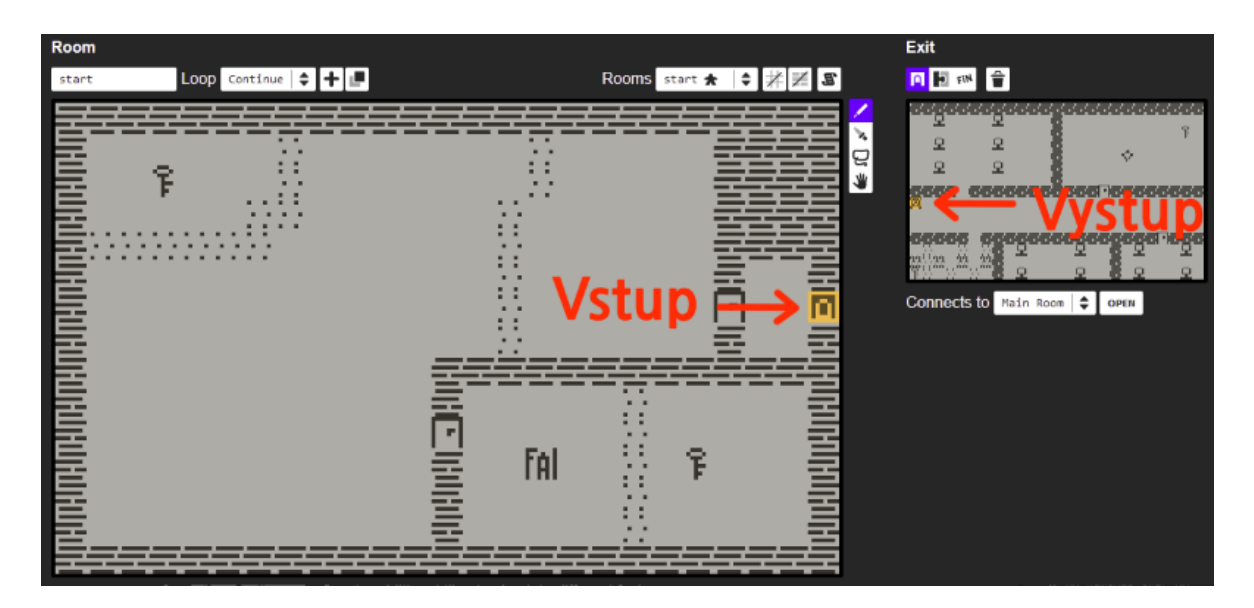

Obrázek 22: Ukázka vstupu a výstupu

#### <span id="page-53-0"></span>**12.3 Escape from castle**

Pro svou hru Escape from castle v prostředí Pulp jsem zvolil vybral dobrodružný žánr, kde hráč ovládá panáčka, který sbírá klíče a snaží se utéct z hradu.

Nicméně to hráč nemá jednoduché, protože má omezené životy a prostředí je plné bodáků a ostrých koulí, které mu mohou ublížit. Pokud hráč nebude mít žádné životy, tak ztratí veškerý postup a objeví se zpět v první místnosti.

#### <span id="page-53-1"></span>**12.4 Omezení Pulp**

Pulp je omezený svým mřížkovým rozvržením, které nelze upravovat, respektive mřížky mají neměnitelnou velikost. Právě kvůli tomuhle omezení nebylo možné replikovat hru, kterou jsem dělal v Playdate SDK. Na základě omezení pohybu kvůli mřížkovému rozvržení jsem i vybral dobrodružný styl hry, kde si hráč musí načasovat, kdy vkročí na jakou mřížku, aby neztratil životy.

## <span id="page-54-0"></span>**13 VÝVOJ HRY V NOBLE ENGINE**

Noble engine jsem si vybral jako třetí metodu vývoje her pro Playdate hlavně z důvodu dobré dokumentace a kvůli tomu, že Noble engine se snaží vývoj her pro Playdate přiblížit klasickým enginům, jako je například Unity.

#### <span id="page-54-1"></span>**13.1 Přednosti Noble enginu**

Výhoda Noble enginu od SDK je, že si člověk nemusí vše vytvářet sám, Noble má v sobě implementované scény, které fungují podobně jako v Unity. Scéna je vlastně jedna obrazovka či herní svět, který v sobě má hráče a objekty. V enginu je snadnější přecházet mezi scénami, díky již implementované metodě na přechod mezi scény (Obrázek 22).

#### <span id="page-54-2"></span>**13.2 Wallbreaker**

Pro svou hru Wallbreaker jsem chtěl vyzdvihnout výhody "scene manageru", který má Noble v sobě implementovaný.

Jedná se o jednoduchou hru, kde je hráč uvězněný v místnosti a musí se dostat ke dveřím, aby se ke dveřím dostal musí zničit stěny, které mu blokují cestu. Stěny ničí tak, že do nich střílí. Jak se dostane ke dveřím, tak se "teleportuje" do další scény.

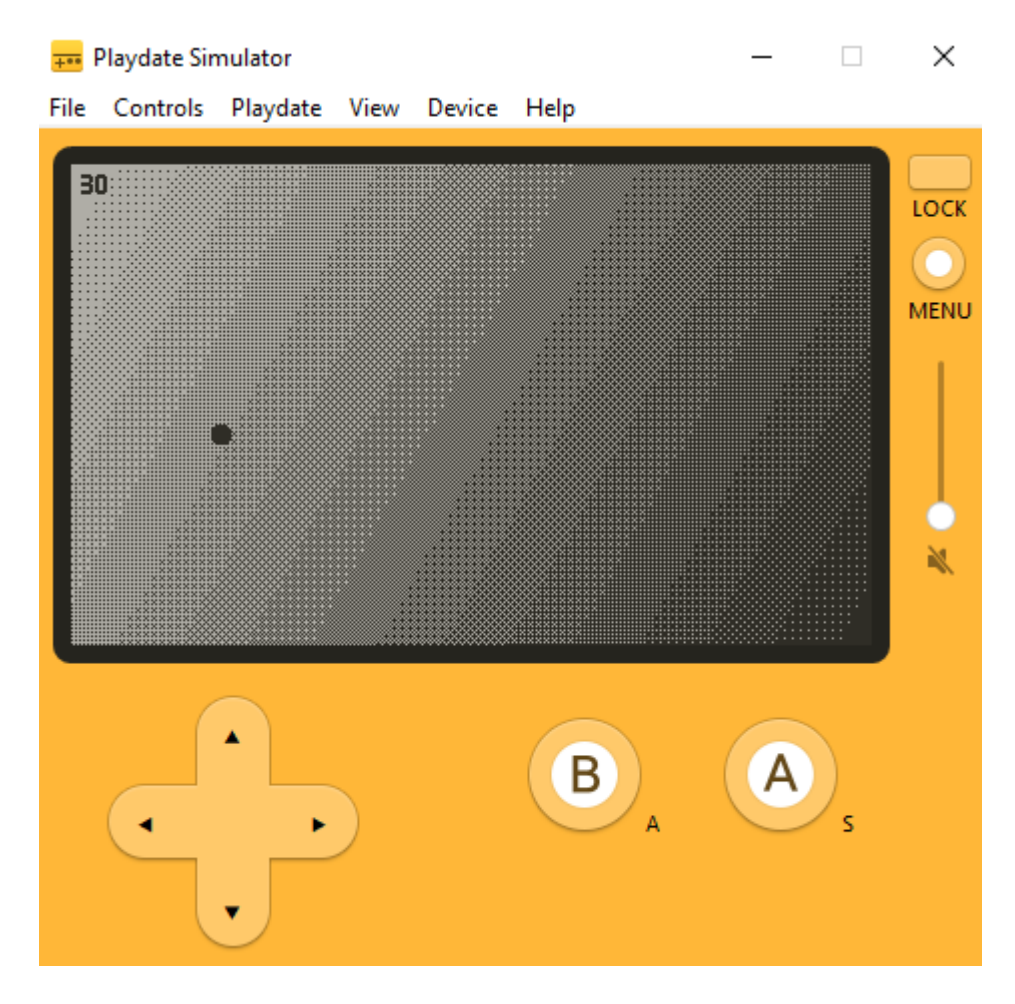

<span id="page-55-0"></span>Obrázek 23: Noble engine hra

## <span id="page-56-0"></span>**14 NAHRÁNÍ HRY/PROGRAMU DO KONZOLE**

Pokud už je hra hotová a na simulátoru funguje dobře, tak zbývá jen hru nahrát do konzole a hrát. Na nahrání hry do konzole existují dva hlavní způsoby.

## <span id="page-56-1"></span>**14.1 Klasický způsob**

Nejjednodušší způsob, jak nahrát vlastní hru do konzole, je připojit konzoli přes USB konektor do PC, spustit hru na simulátoru, kliknout na tlačítko "Device"(obrázek 24), poté stačí kliknout na tlačítko "Upload Game To Device" (obrázek 25). Hra se nahraje do konzole a po odpojení konzole od PC je hra spustitelná na konzoli.

<span id="page-56-2"></span>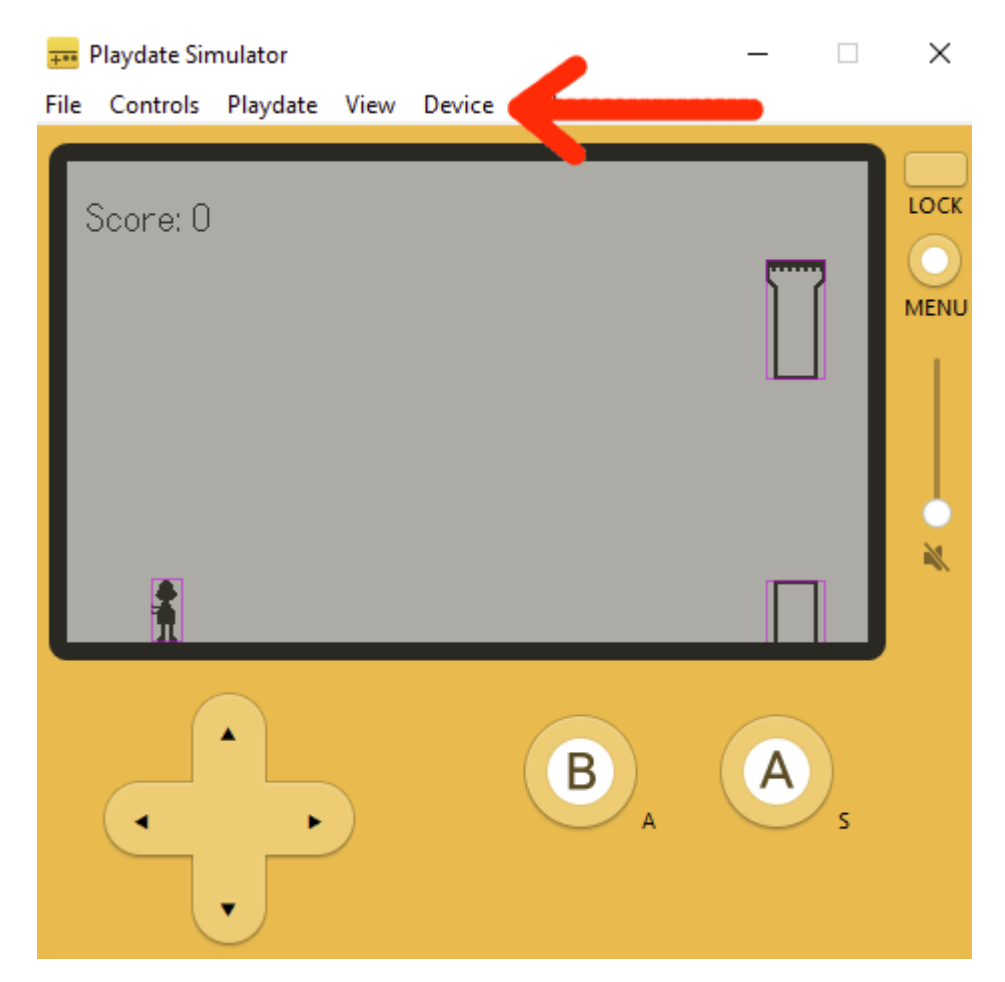

Obrázek 24: Tlačítko "Device" v Playdate Simulátoru

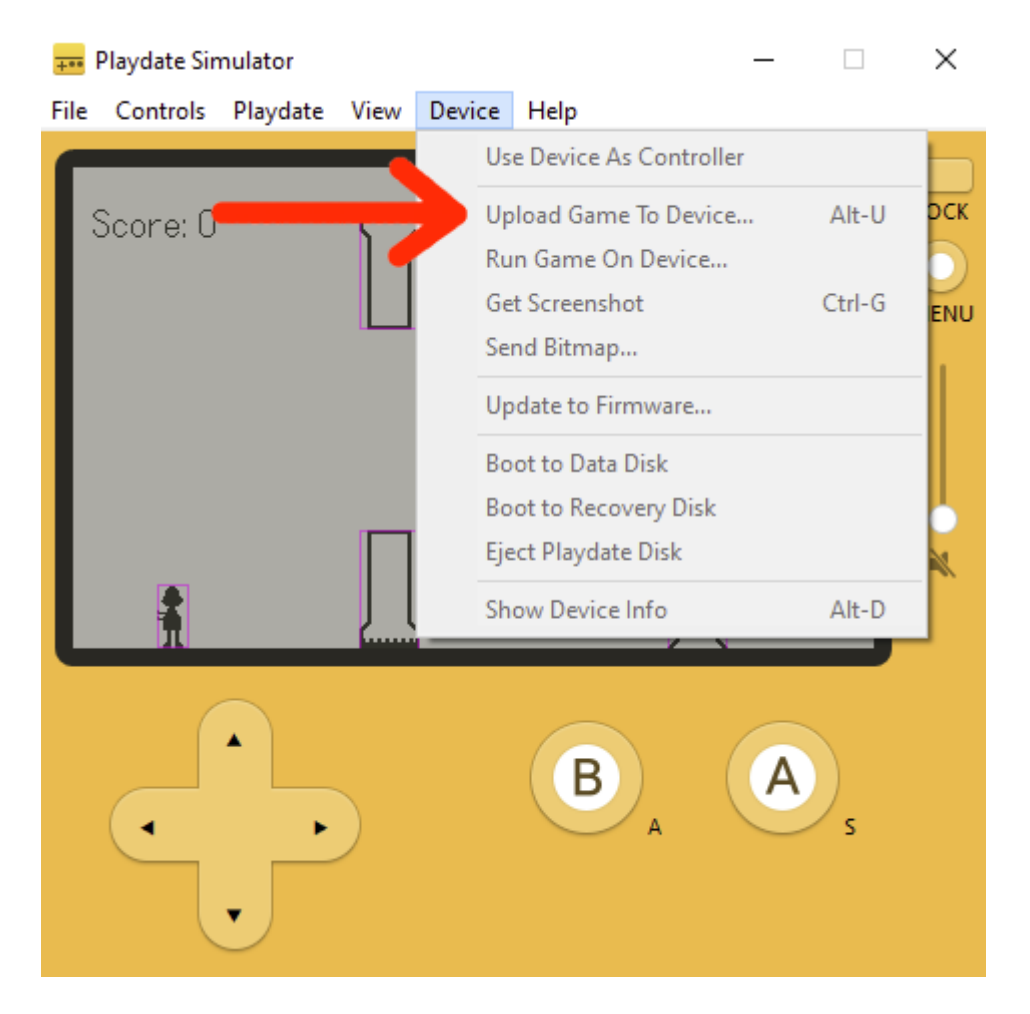

Obrázek 25: Tlačítko "Upload Game To Device" v Playdate Simulátoru

#### <span id="page-57-1"></span><span id="page-57-0"></span>**14.1.1 Problémy, které mohou nastat**

Nejčastější problém, který jsem měl u tohohle způsobu byl, že simulátor a samotná konzole byly každý na jiné verzi softwaru, oprava tohohle problému je velmi jednoduchá, stačí simulátor a konzoli updatovat na nejnovější verzi a vše by mělo fungovat.

Další problém, který může nastat je zmražení konzole, když při uploadování hry do konzole omylem zavřeme simulátor nebo vypojíme USB konektor, tak se konzole zmrazí a musíme ji manuálně vypnout.

#### <span id="page-58-0"></span>**14.2 Komerční způsob**

Pokud si hru zakoupíme nebo nám nefunguje klasický způsob nahrání hry do konzole, tak můžeme využít oficiální stránky *[play.date/account/sideload/](https://play.date/account/sideload/)*, kde klikneme na tlačítko "Choose a file" a z PC vybereme jaký .pdx soubor chceme nahrát do konzole.

V konzoli přejdeme do "Settings" a klikneme na tlačítko pro vyhledání nových her. Hra by se měla zobrazit jako dostupná a lze ji nainstalovat (obrázek 25). [\[15\]](#page-64-3)

<span id="page-58-1"></span>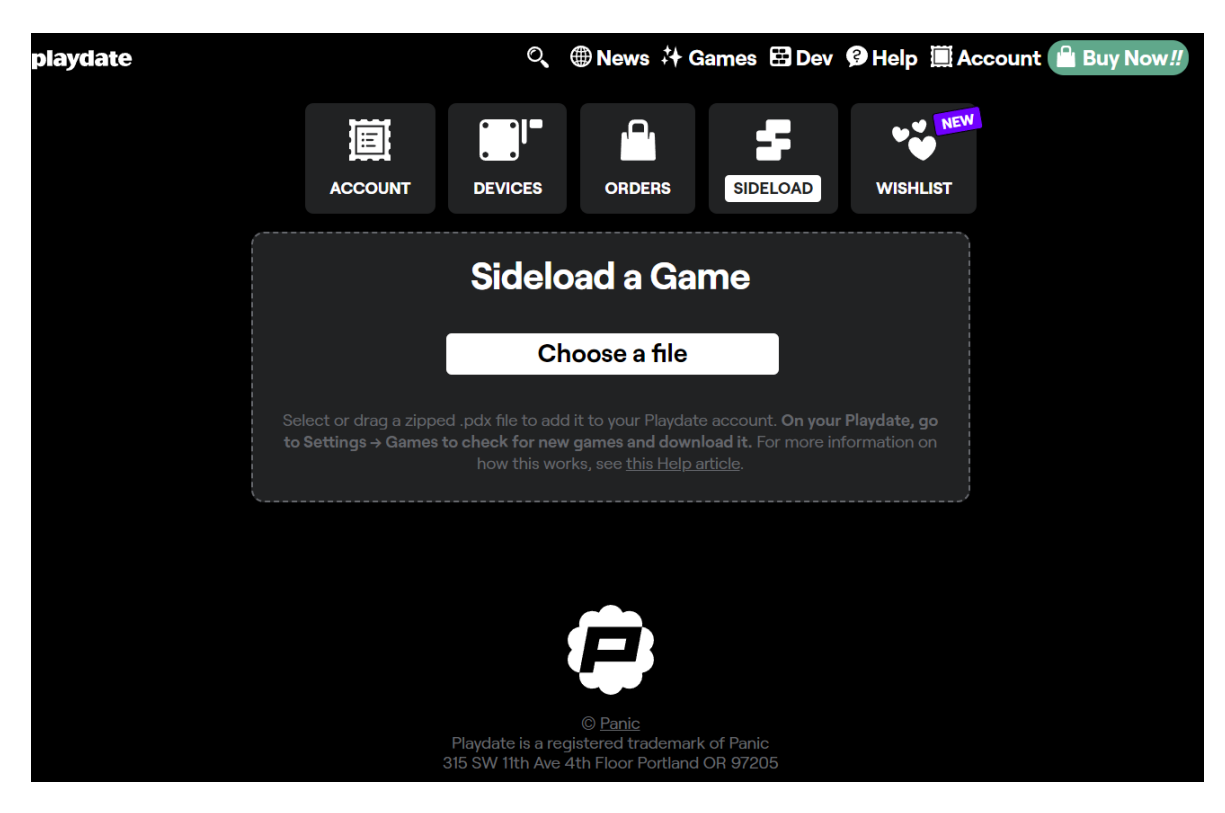

Obrázek 26: Nahrání hry do konzole přes webovou stránku

## <span id="page-59-0"></span>**15 ROZDÍLY MEZI JEDNOTLIVÝMI ENGINY**

Jedním z úmyslů téhle práce je porovnat a zhodnotit tři vývojové nástroje pro herní konzoli Playdate: oficiální Playdate SDK, Pulp a Noble engine. V téhle poslední kapitole poskytnu ucelený přehled o každé z těchto platform a v bodech poukážu na výhody a nevýhody jednotlivých platform a pokusím se umožnit tak čtenářům učinit informované rozhodnutí o tom, který z těchto nástrojů je pro ně nejvhodnější.

Každý vývojový nástroj byl využit pro vytvoření hry v žánru, který nejlépe koresponduje s jeho silnými stránkami, aby se maximálně využil jeho potenciál a specifické funkce.

Pro ilustraci specifických přístupů vývoje, hra vyvinutá v oficiálním SDK byla zaměřena na demonstraci práce s unikátním klikovým mechanismem konzole. Tímto jsem chtěl ukázat, jak SDK umožňuje hlubokou integraci s hardwarovými funkcemi Playdate. Hra vyvinutá v prostředí Pulp byla zaměřena na ukázku, jak jednoduše lze vytvořit celou hru včetně grafiky v tomto webovém editoru. Naproti tomu hra v Noble engine byla zaměřena na alternativní způsob vývoje pro Playdate, s využitím vlastního manažera scén.Tyto příklady přímo demonstrují klíčové silné stránky a možnosti každého z těchto nástrojů.

Je nutné zmínit, že se nejedná o všechny vývojové nástroje a metody. SDK umožňuje programovat v jazyce C a na internetu je více uživatelsky vytvořených enginů, kde každý nabízí jiné výhody a přístupy k vývoji na Playdate než v téhle práci vybraný Noble engine.

## <span id="page-59-1"></span>**15.1 Oficiální SDK**

#### <span id="page-59-2"></span>**15.1.1 Výhody**

- **Plná integrace s hardwarem:** Maximální využití všech funkcí konzole Playdate.
- **Podpora od vývojářů konzole:** Přímý přístup k aktualizacím a novým funkcím.
- **Výkonnost:** Umožňuje vytvářet technicky náročnější a výkonově optimalizované hry.
- **Rozsáhlá dokumentace:** Dobře dokumentované API a množství učebních materiálů.
- **Velká komunita:** Aktivní a velká komunita vývojářů, kteří dokážou poradit na fórech

#### <span id="page-60-0"></span>**15.1.2 Nevýhody**

- **Vyšší nároky na technické dovednosti:** Vyžaduje znalosti programování v jazycích C a Lua.
- **Složitější nastavení a konfigurace:** Může být obtížnější se naučit a používat pro začátečníky.

## <span id="page-60-1"></span>**15.2 Pulp**

#### <span id="page-60-2"></span>**15.2.1 Výhody**

- **Přístupnost:** Lehké na naučení, ideální pro začátečníky.
- **Webové prostředí:** Není potřeba instalace, hry lze vyvíjet přímo v prohlížeči.
- **Vizuální nástroje:** Umožňuje intuitivní design a tvorbu herních prvků bez hlubokých programovacích znalostí.

#### <span id="page-60-3"></span>**15.2.2 Nevýhody**

- **Omezené možnosti:** Méně funkcí pro pokročilý herní vývoj ve srovnání s Oficiálním SDK.
- **Menší výkon a flexibilita:** Nemusí být vhodné pro technicky složité hry.

#### <span id="page-61-0"></span>**15.3 Noble engine**

#### <span id="page-61-1"></span>**15.3.1 Výhody**

- **Flexibilita:** Umožňuje rozsáhlé možnosti přizpůsobení a modifikace.
- **Jednodušší přechod:** Lehčí přecházení z klasických enginů.
- **Otevřený zdroj:** Možnost sdílet a využívat kód vytvořený ostatními.
- **Dokumentace:** Dobře popsaná dokumentace.

#### <span id="page-61-2"></span>**15.3.2 Nevýhody**

- **Vyšší nároky na učení:** Flexibilita a možnosti přizpůsobení mohou znamenat složitější učení.
- **Potřeba znalosti programování:** Aby bylo možné plně využít možnosti Noble engine, je nutná dobrá znalost programování.
- **Malá komunita:** Omezená velikost komunity okolo Noble engine může znamenat menší dostupnost rad a podpory od ostatních uživatelů.

## <span id="page-62-0"></span>**ZÁVĚR**

Cílem práce bylo vytvořit tři hry pro konzoli Playdate s využitím různých vývojových nástrojů: Oficiálního SDK, Pulp a Noble engine. Každý z těchto nástrojů nabízí specifické výhody a přináší různé výzvy v kontextu herního designu. Detailní analýza každého nástroje odhalila jejich klíčové silné stránky a omezení, což umožnilo získat ucelený pohled na praktické možnosti jejich využití při vývoji her na konzoli Playdate.

Během vývoje her bylo zřejmé, že Oficiální SDK poskytuje nejhlubší integraci s hardwarem konzole, což umožňuje vývojářům maximálně využít všechny funkce zařízení. Tento nástroj je ideální pro složitější projekty, kde detailní kontrola nad hardwarem a pokročilé programovací schopnosti mohou vést k inovativním herním zážitkům.

Na druhé straně, Pulp jako webově založený nástroj nabídl nejpřístupnější platformu pro rychlý vývoj jednodušších her. Jeho intuitivní rozhraní a jednoduchost použití umožňuje začátečníkům a nezávislým vývojářům rychle se ponořit do vývoje her bez potřeby hlubokých technických znalostí.

Noble engine se ukázal jako velmi zajímavý nástroj, který poskytuje vývojářům svobodu v experimentování s herními mechanikami a designem. Jeho otevřenost k rozšíření a modifikaci jsou výhody, které mohou být obzvláště přitažlivé pro vývojáře hledající prostor pro kreativní vyjádření.

Celkově lze říct, že volba mezi Oficiálním SDK, Pulpem a Noble enginem by měla být řízena specifickými požadavky projektu a schopnostmi vývojáře. Tato práce poskytla jasný přehled o možnostech každého nástroje a představila, jak mohou být využity pro různé typy herních projektů na platformě Playdate. Výsledky práce mohou sloužit jako cenný zdroj pro vývojáře při rozhodování, který nástroj je nejvhodnější pro jejich další projekty na této nové a inovativní konzoli.

#### <span id="page-63-0"></span>**SEZNAM POUŽITÉ LITERATURY**

- <span id="page-63-1"></span>[1] PANIC INC. Playdate. Online. Playdate. B. r. Dostupné z: https://play.date/. [cit. 2024-05-05].
- <span id="page-63-2"></span>[2] PANIC INC. Inside Playdate. Online. Playdate. 2024. Dostupné z: https://sdk.play.date/2.4.2/Inside%20Playdate.html. [cit. 2024-05-05].
- <span id="page-63-3"></span>[3] The Specs. Playdate [online]. [cit. 2024-05-05]. Dostupné z: <https://help.play.date/hardware/the-specs/>
- <span id="page-63-4"></span>[4] Programming in Lua (first edition) [online]. Roberto Ierusalimschy, 2003 [cit. 2024-05-05]. ISBN 85-903798-1-7. Dostupné z: [https://chenwei](https://chenweixiang.github.io/docs/Programming_in_Lua_1st_Edition.pdf)[xiang.github.io/docs/Programming\\_in\\_Lua\\_1st\\_Edition.pdf](https://chenweixiang.github.io/docs/Programming_in_Lua_1st_Edition.pdf)
- <span id="page-63-5"></span>[5] PANIC INC. Pulp. Online. Playdate. B.r. Dostupné z: https://play.date/pulp/docs/.  $[$ cit. 2024-05-05].
- <span id="page-63-7"></span>[6] PulpScript. Playdate [online]. [cit. 2024-05-05]. Dostupné z: <https://play.date/pulp/docs/pulpscript/>
- <span id="page-63-8"></span>[7] Noble Engine. Noble robot [online]. [cit. 2024-05-05]. Dostupné z: [https://noblero](https://noblerobot.com/nobleengine)[bot.com/nobleengine](https://noblerobot.com/nobleengine)
- [8] Noble. Noble Engine [online]. 2024 [cit. 2024-05-05]. Dostupné z: [https://noble](https://noblerobot.github.io/NobleEngine/modules/Noble.html)[robot.github.io/NobleEngine/modules/Noble.html](https://noblerobot.github.io/NobleEngine/modules/Noble.html)
- <span id="page-63-9"></span>[9] Schell, J., & Schell, J. (2008). The Art of Game Design: A book of lenses (1st ed.). CRC Press.<https://doi.org/10.1201/9780080919171>
- <span id="page-63-10"></span>[10] FULLERTON, Tracy, Christopher SWAIN a Steven S. HOFFMAN. GAME DESIGN WORKSHOP [online]. 2nd ed. Elsevier, 2008 [cit. 2024-05-05]. ISBN 978-0-240-80974-8. Dostupné z: [https://acervo-digital.espm.br/E-](https://acervo-digital.espm.br/E-BOOKS/2017/374050.pdf)[BOOKS/2017/374050.pdf](https://acervo-digital.espm.br/E-BOOKS/2017/374050.pdf)
- <span id="page-63-6"></span>[11] HERMANSON, Nate. Playdate's Pulp stirs up creative juices and makes game dev accessible. Video game are good [online]. 2024 [cit. 2024-05-05]. Dostupné z: [https://www.videogamesgood.com/post/playdate-pulp-makes-game-dev-free](https://www.videogamesgood.com/post/playdate-pulp-makes-game-dev-free-accessible)[accessible](https://www.videogamesgood.com/post/playdate-pulp-makes-game-dev-free-accessible)
- <span id="page-63-11"></span>[12] PANIC INC. Designing for Playdate. Playdate [online]. 2024 [cit. 2024-05-05]. Dostupné z: <https://sdk.play.date/2.4.2/Designing%20for%20Playdate.html>
- <span id="page-64-1"></span>[13] PANIC INC. PLAYDATE SDK LICENSE 1.0. Online. Playdate. 2022. Dostupné z: https://play.date/dev/sdk-license/. [cit. 2024-05-05].
- <span id="page-64-2"></span>[14] MIT licence. Pirátská strana [online]. 2010 [cit. 2024-05-05]. Dostupné z: [https://wiki.pirati.cz/kci/mit\\_licence](https://wiki.pirati.cz/kci/mit_licence)
- <span id="page-64-3"></span>[15] PANIC INC. Playdate Sideload. Online. Playdate. 2024. Dostupné z: https://play.date/signin/?next=/account/sideload/. [cit. 2024-05-05].
- <span id="page-64-0"></span>[16] HENRIQUE DE FIGUEIREDO, Luiz, Waldemar CELES a Roberto IERUSALIMSCHY. Lua Programming Gems [online]. Rio de Janeiro: Lua.org, 2008 [cit. 2024-05-07]. ISBN 978-85-903798-4-3. Dostupné z: <https://www.lua.org/gems/lpg.pdf>

## <span id="page-65-0"></span>**SEZNAM POUŽITÝCH SYMBOLŮ A ZKRATEK**

- SDK Software development kit.
- VS Code Visual Studio Code

## <span id="page-66-0"></span>**SEZNAM OBRÁZKŮ**

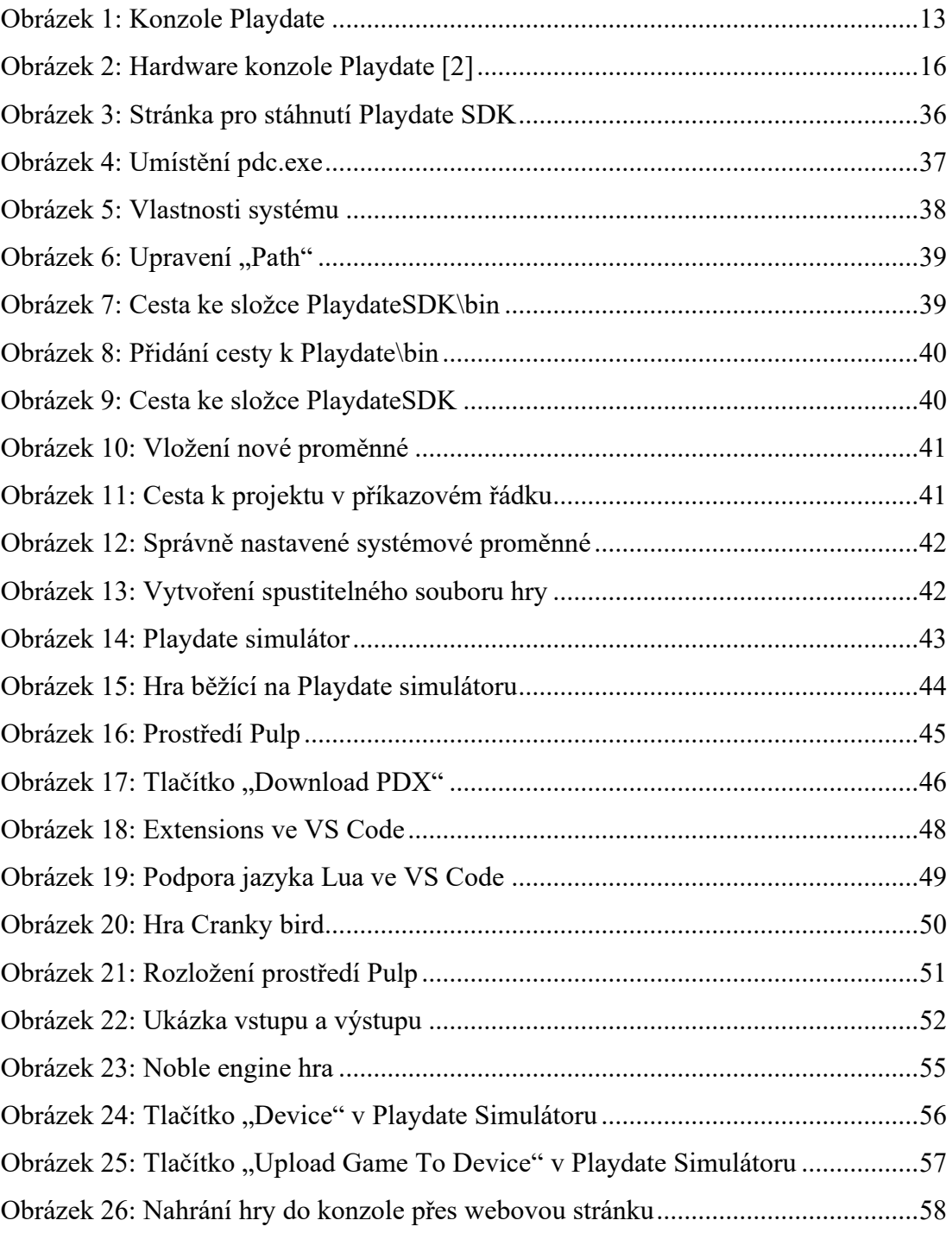

## <span id="page-67-0"></span>**SEZNAM PŘÍLOH**

P1 Obsah přiloženého flash USB